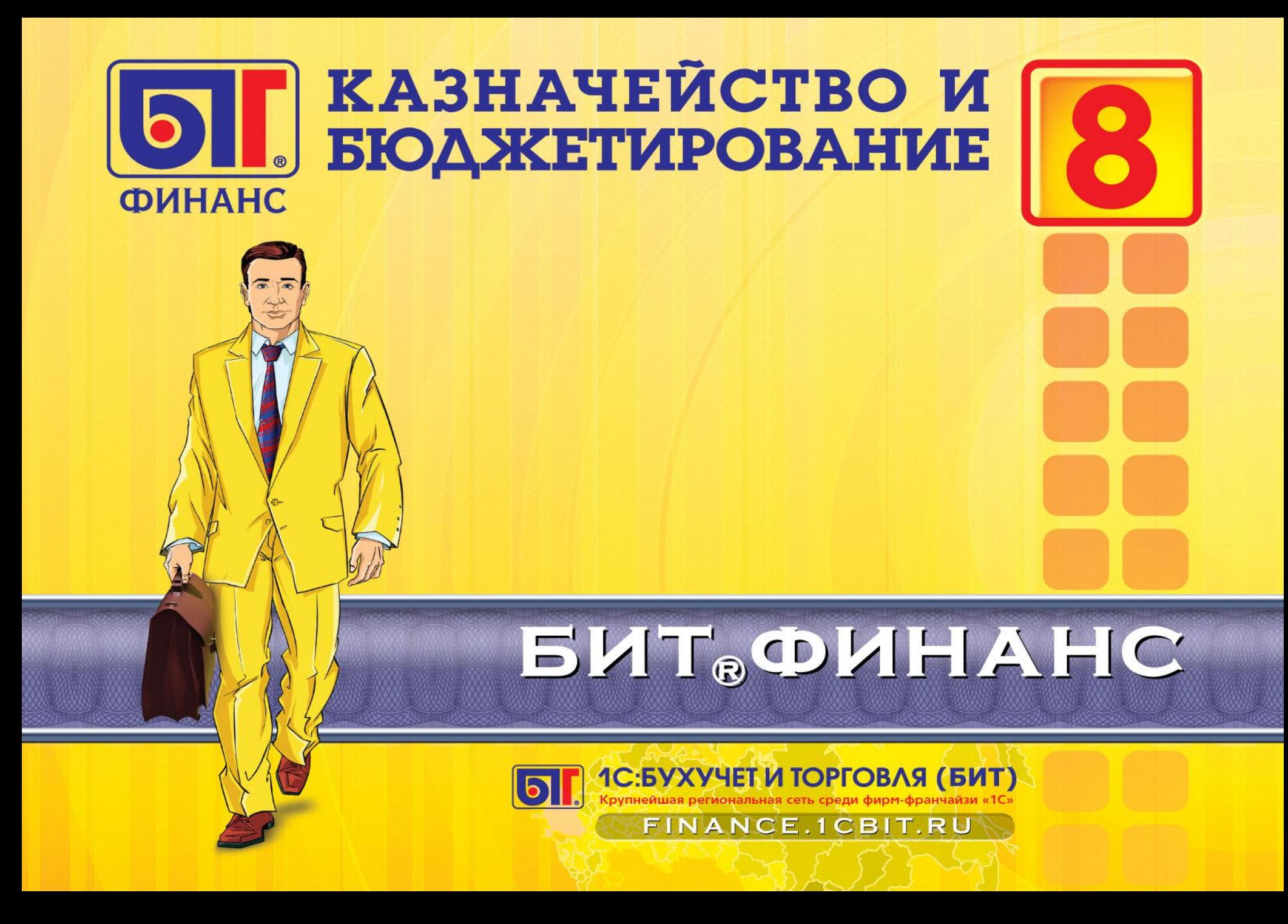

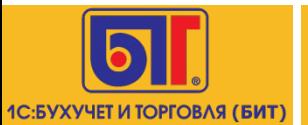

# **Грамотное управление и планирование денежных средств**

**2**

*Мы собрали опыт СОТЕН крупнейших Российских компаний и упаковали его в коробки, доступные каждому!*

**Специальная линейка программных продуктовБИТ.ФИНАНС**

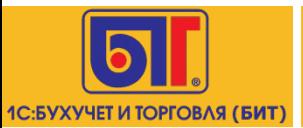

## **Структура «БИТ. ФИНАНС»**

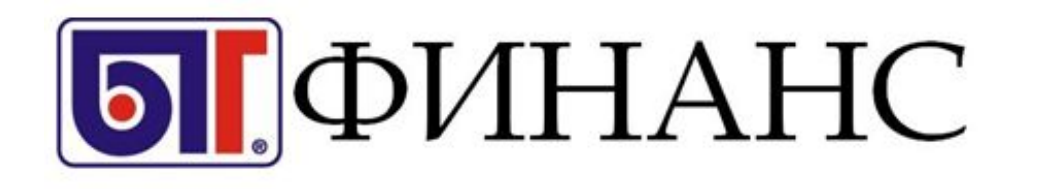

ЭТО:

**3 решения:**

**1. «БИТ: Казначейство и Бюджетирование. СТАНДАРТ»**

**2. «БИТ: Казначейство и Бюджетирование. ПРОФ»**

**3. «БИТ: Управленческий учет»**

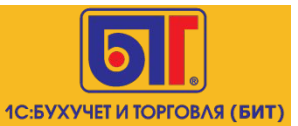

- **1. Уникальное ценовое предложение на рынке**
- **2. Решение апробировано на сотнях организациях**
- **3. Мощный функционал сочетается с интуитивно понятным интерфейсом**
- **4. Единый, бесшовный контур c учетными системами на платформе «1С: Предприятие 8»**

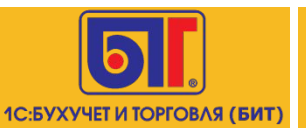

#### **Архитектура**

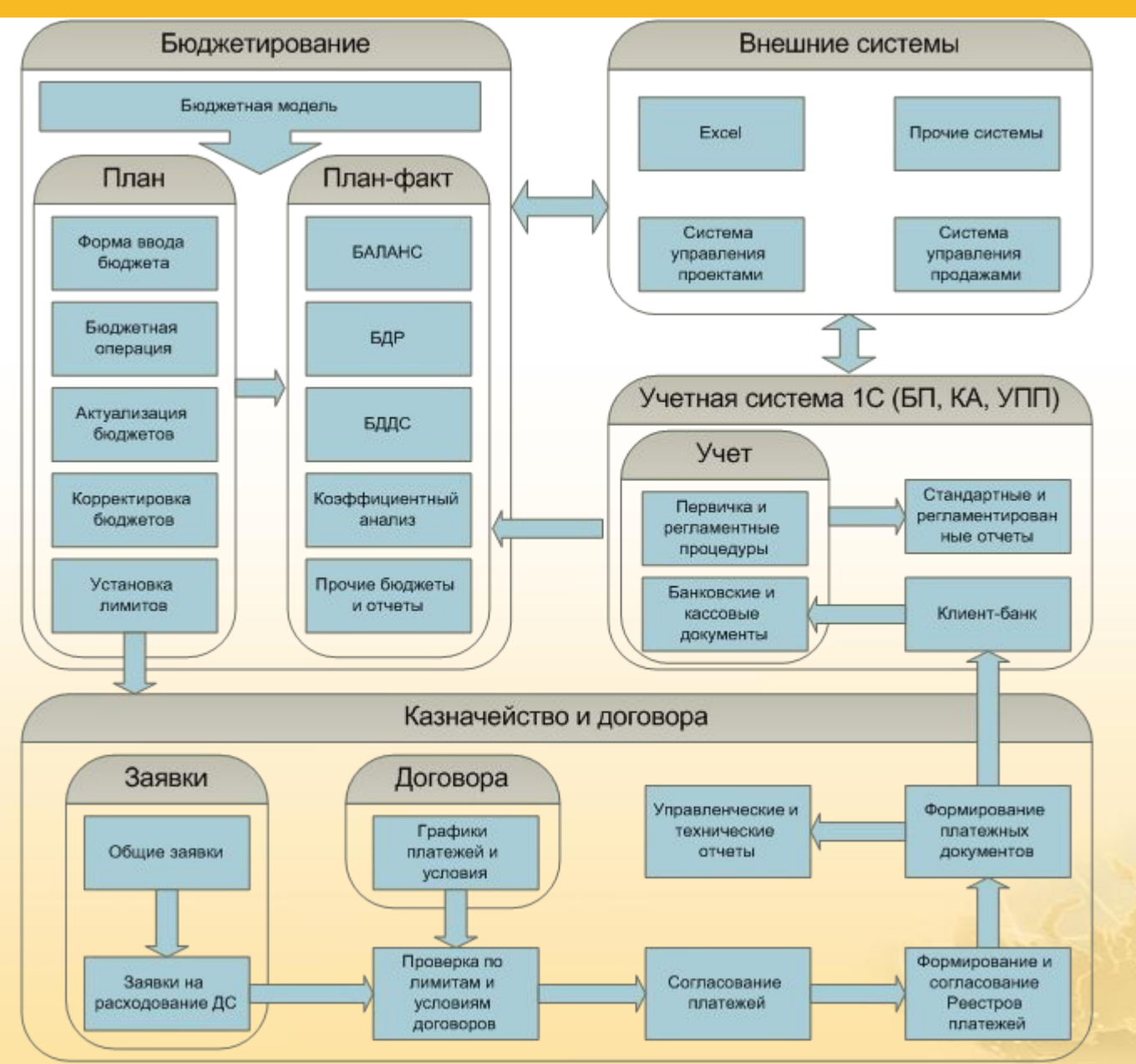

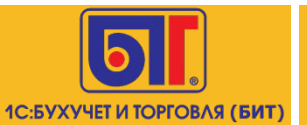

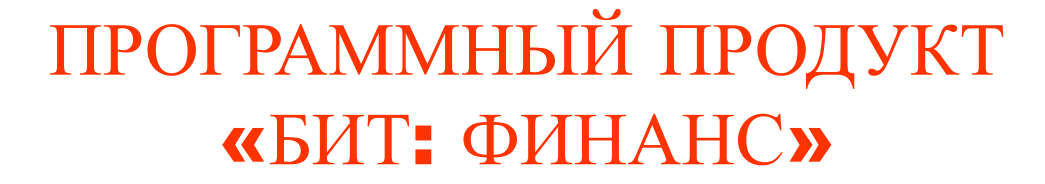

### подсистема «БЮДЖЕТНОЕ ПЛАНИРОВАНИЕ»

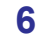

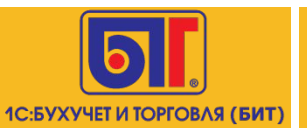

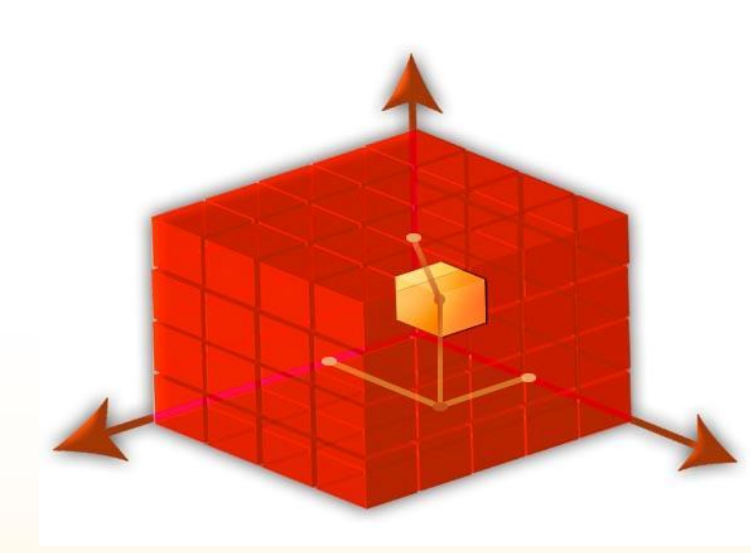

- Период
- Сценарии
- ЦФО
- Статья оборотов по бюджету

- Контрагент
- Договор
- Проект
- Номенклатурная группа
- Номенклатура
- Банковский счет
- **• ПРОИЗВОЛЬНЫЕ АНАЛИТИКИ (Склады, Организации, Объекты строительства и т.д.)**

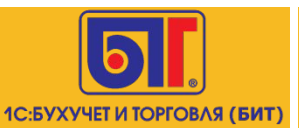

## **Разграничение прав доступа (RLS)**

#### **Разграничение по:**

- **• ЦФО**
- **• Статье бюджета**
- **• Проекты**
- **• Исполнитель**

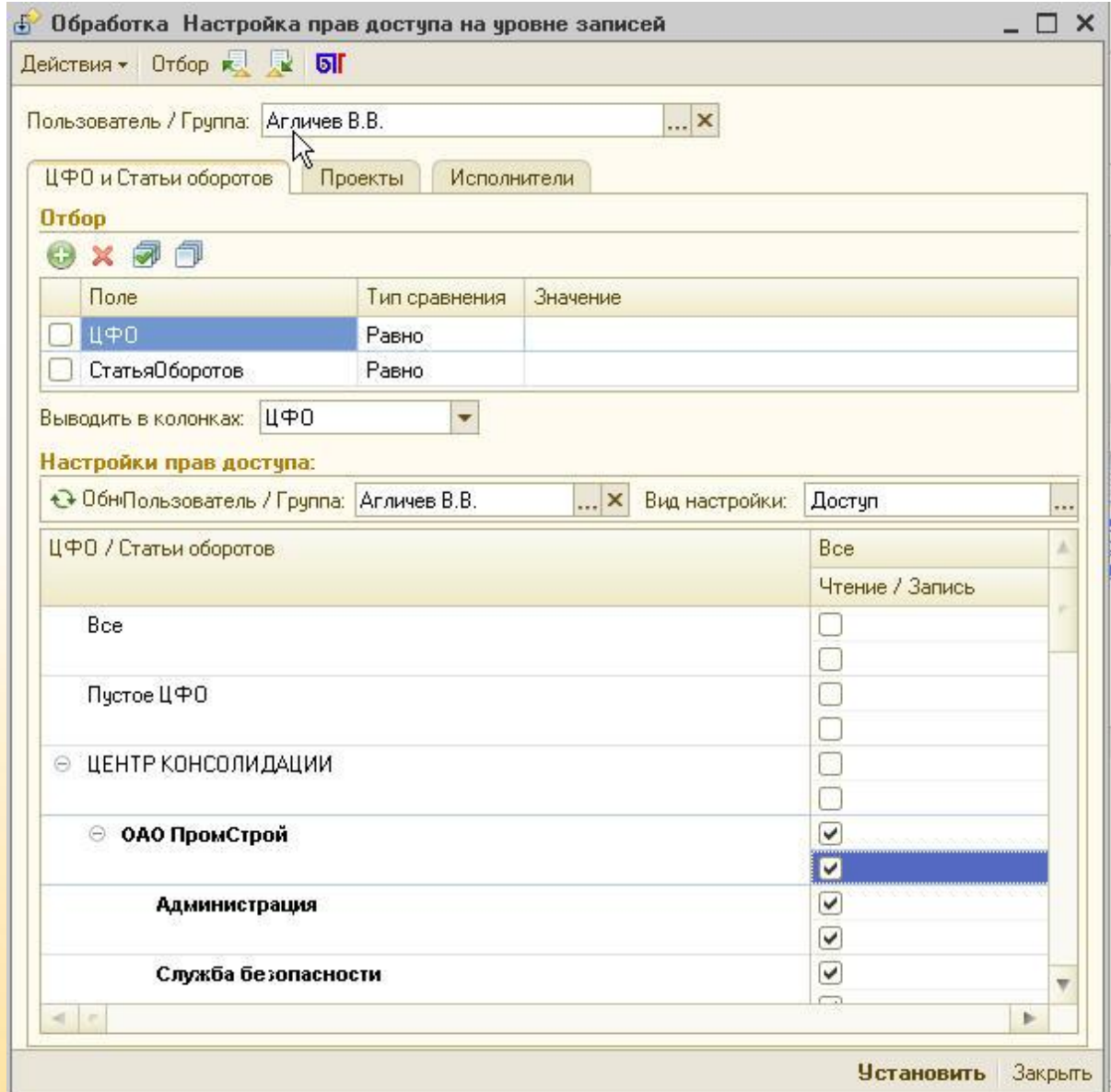

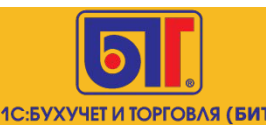

#### **Ключевые справочники**

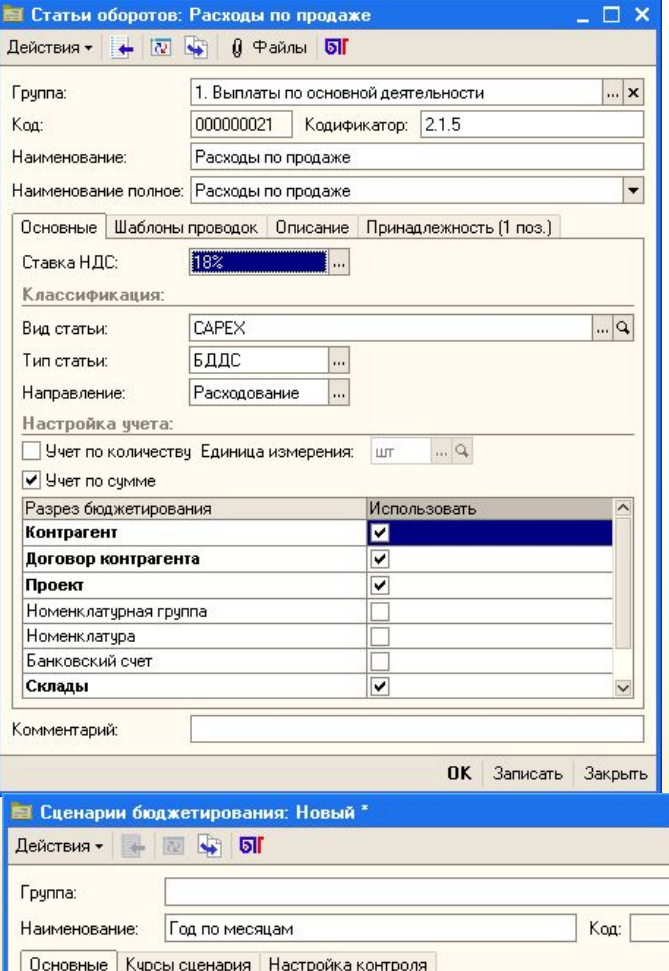

EUR

Периодичность: Месяц Использовать курсы сценария ∨

Валюта:

Комментарий:

**В справочнике «Статьи оборотов» задаются:**

- **• Кодификатор**
- **• Ставка НДС по статье**
- **• Тип и Вид статьи**
- **• Разрезы планирования**
- **• Шаблоны проводок**
- **• ЦФО владения**
- **• Произвольное описание**
- **В справочнике «Сценарии бюджетирования»**

**задаются:**

 $\Box$   $\times$ 

 $\Box$ 

 $12 \div$ 

ОК Записать Закрыть

... Продолжительность:

- **• Валюта планирования по статье**
- **• Продолжительность планирования**
- **• Периодичность планирования**
- **• Плановые курсы валют**

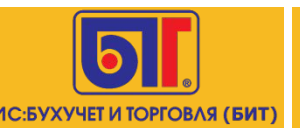

#### **Ключевые справочники**

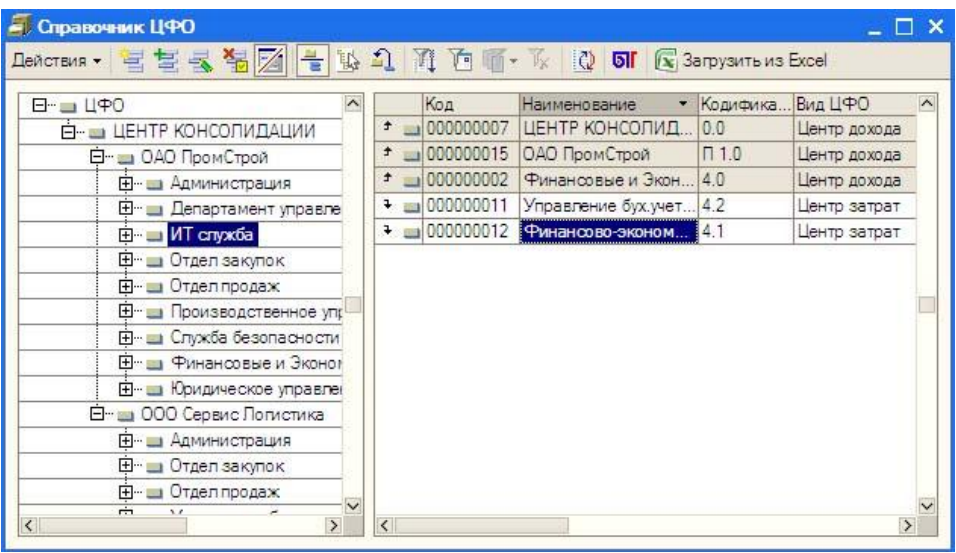

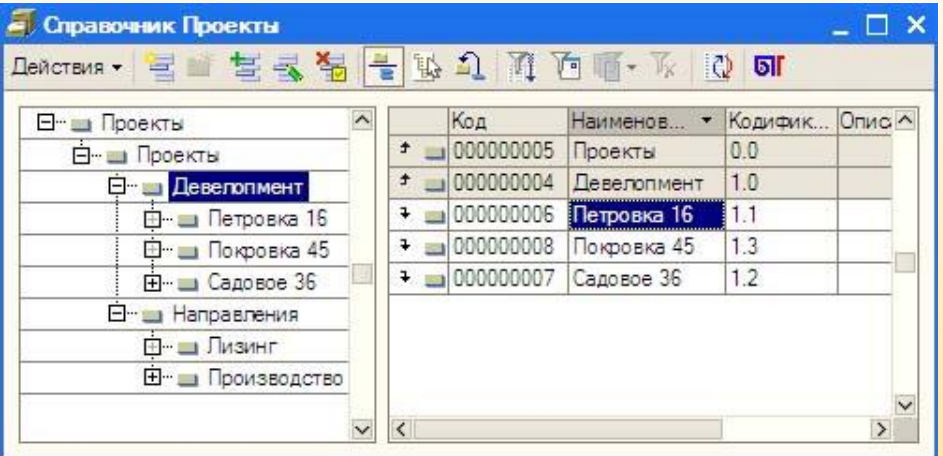

**Справочник «ЦФО» предназначен для хранения списка центров финансовой ответственности структурных подразделений организации**

**Справочник «Проекты» предназначен для хранения списка инвестиционных проектов организации.** 

**Использование справочника проектов позволяет разделить данные о финансово – хозяйственной деятельности фирмы по направлениям.** 

**Это еще один сквозной аналитический разрез подсистем бюджетирования и казначейства, позволяющий группировать и анализировать плановые и фактические данные.**

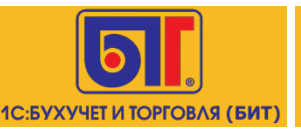

### **Форма ввода бюджета**

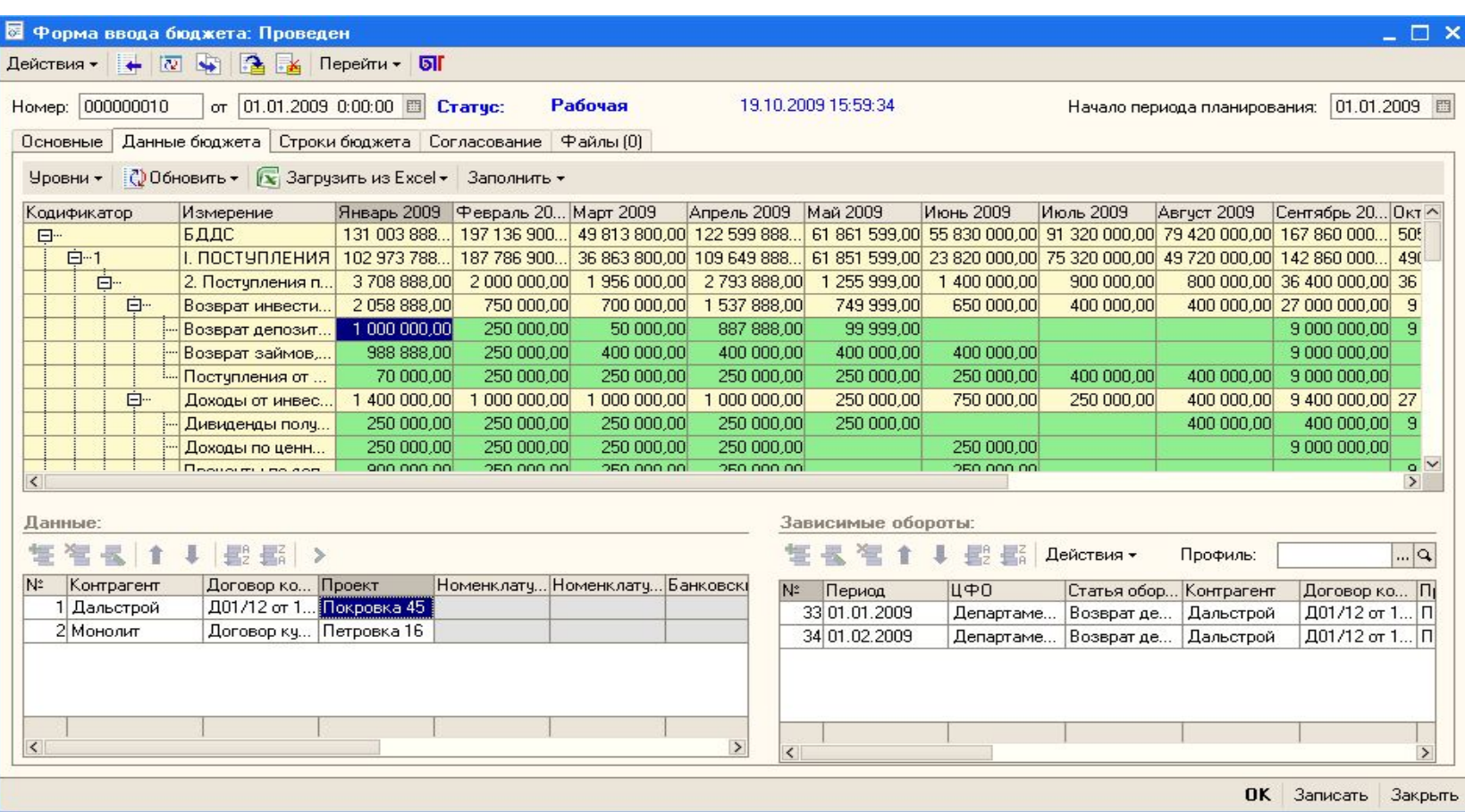

**Документ «Форма ввода бюджета» предназначен для составления бюджетов организации. Он представляет собой универсальный конструктор ввода бюджета.**

**Документ создается каждым ЦФО во время планирования бюджетов организации**

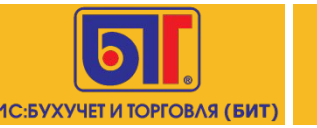

#### **Автоматическое заполнение бюджета**

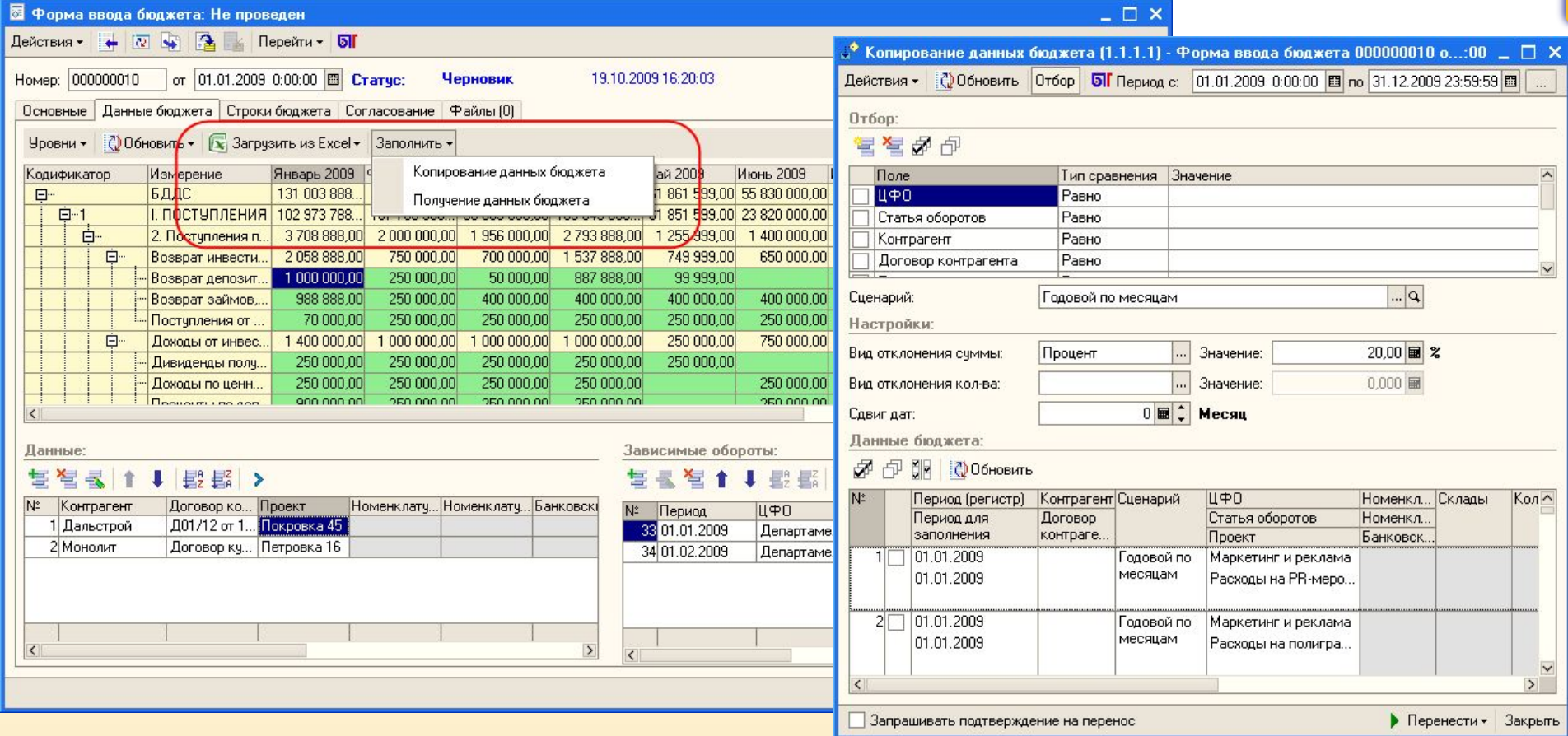

**Бюджетные данные могут быть заполнены автоматически с помощью :**

- **загрузки из Excel,**
- **копирования данных, например данных бюджета за прошлый год,**
- **получения данных из произвольным источникам.**

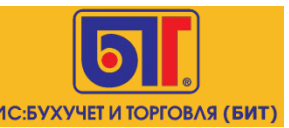

#### **Установка зависимых оборотов**

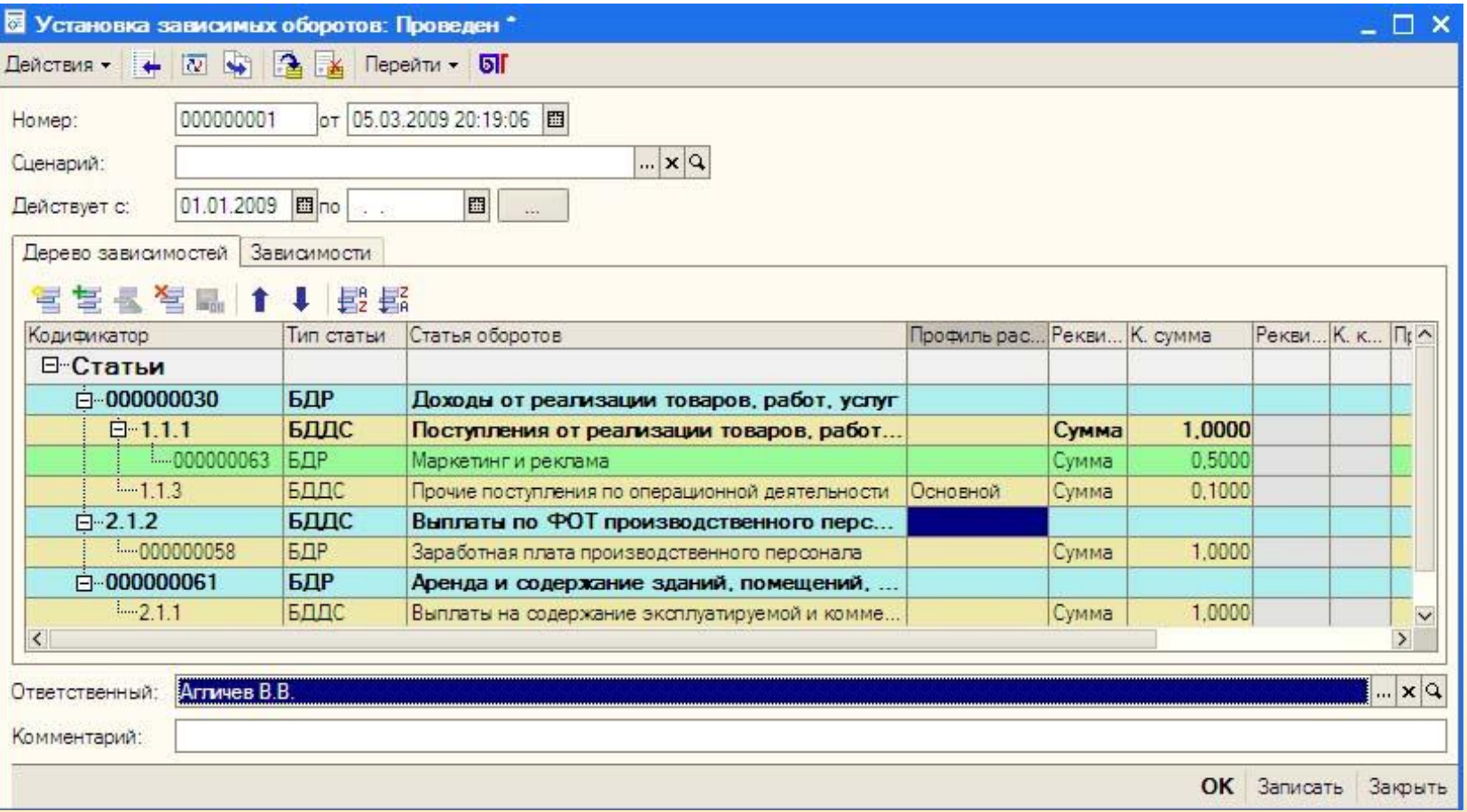

**Документ «Установка зависимых оборотов» предназначен для установки зависимости между статьями бюджетного планирования.**

**Зависимость возможно назначать на различную аналитику планирования, использовать профили распределения по периодам и прочее**

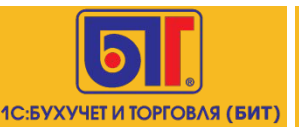

### **Актуализация бюджета**

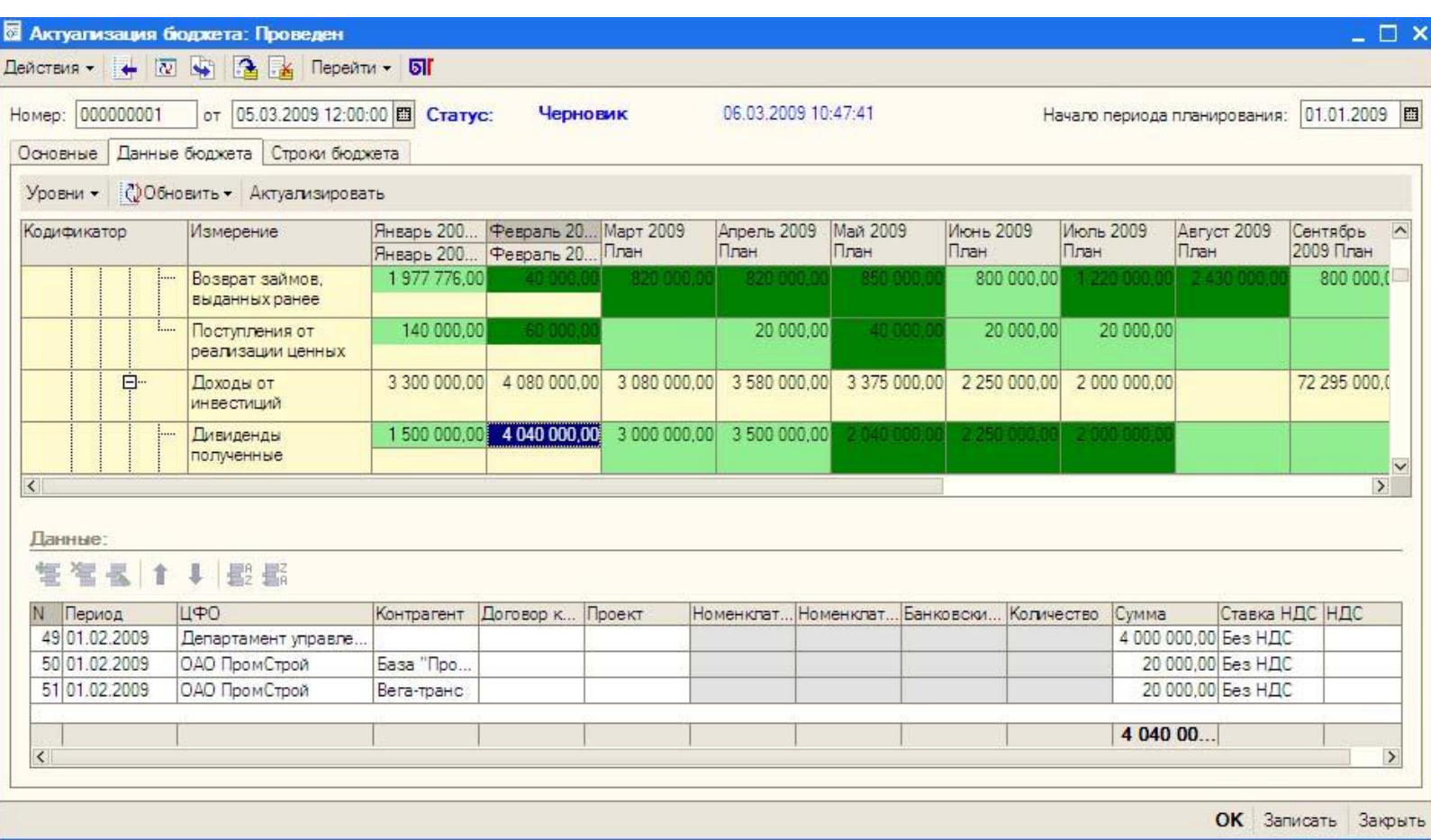

**Документ «Актуализация бюджета» предназначен для актуализации бюджетов. Он представляет собой универсальный конструктор. Актуализацию возможно производить равномерно по периодам или пропорционально суммам бюджетного планирования.**

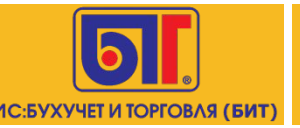

## **Отчет «Обороты по бюджету»**

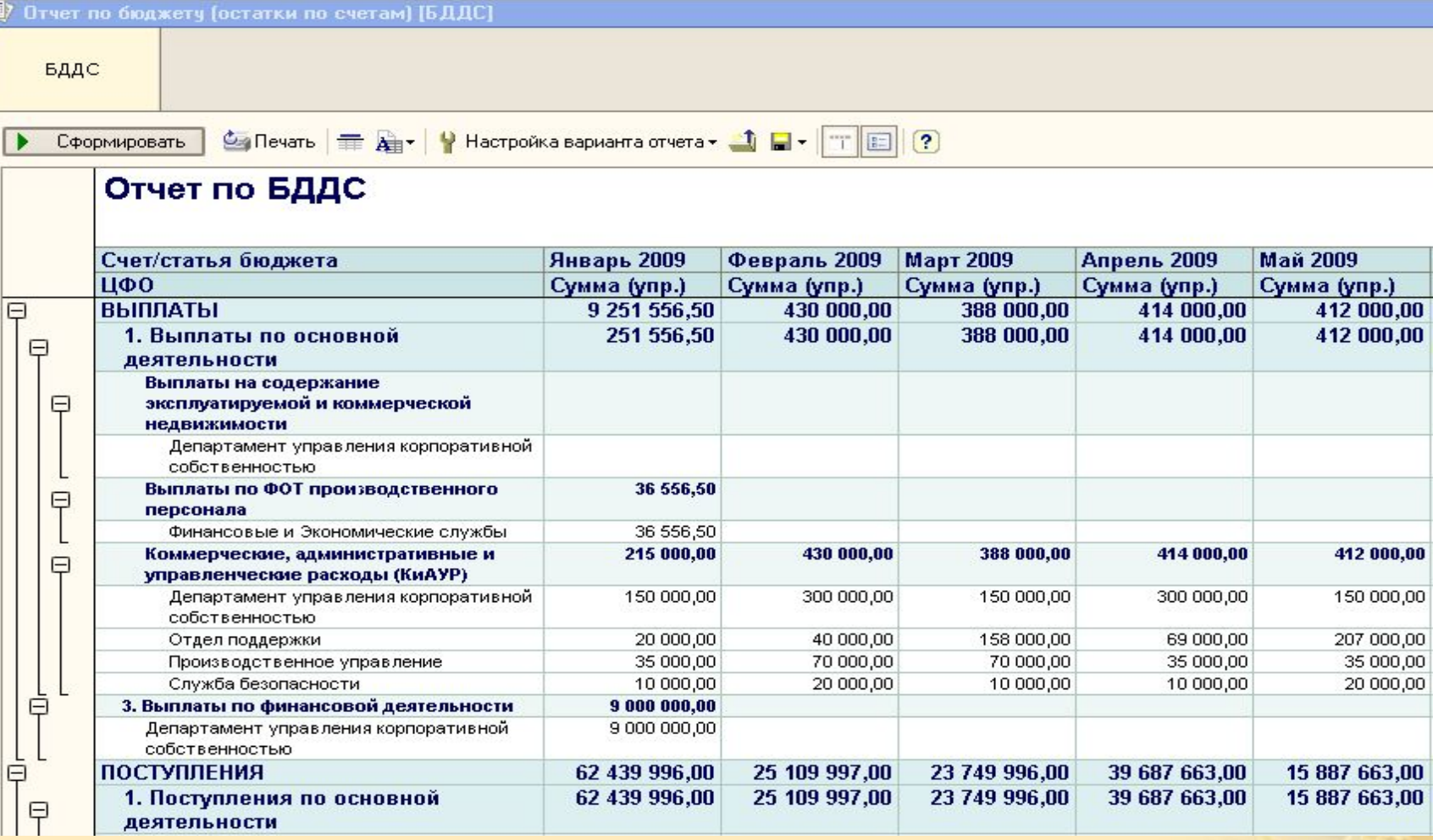

**Для анализа оборотов по доходам и расходам (поступлениям и выплатам) в разрезе различных аналитик бюджетирования предназначен «Отчет по бюджету»**.

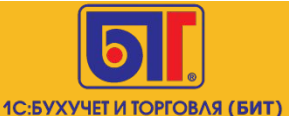

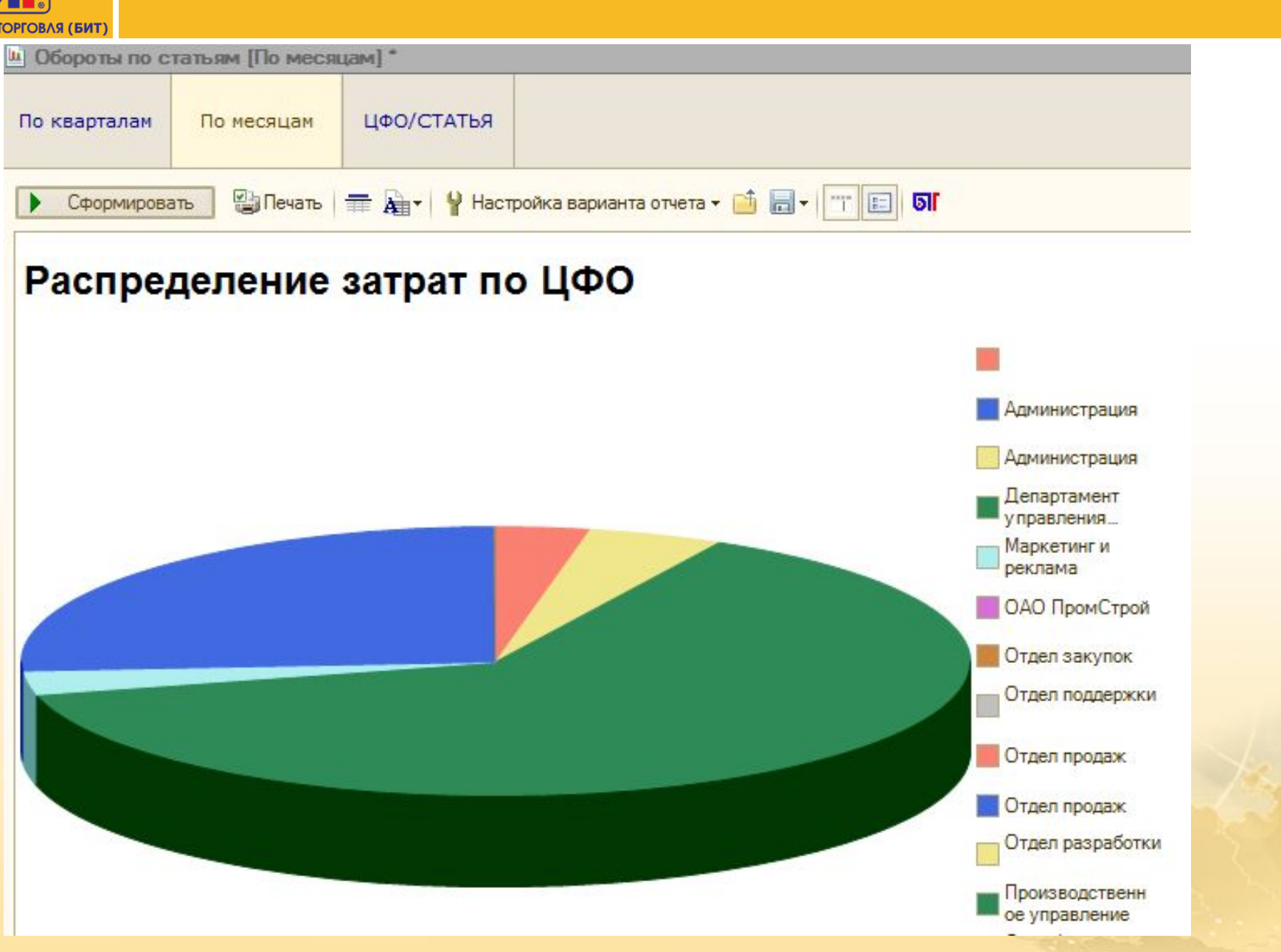

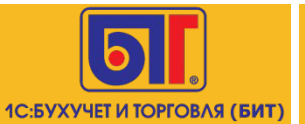

## **План-факт по бюджету**

 $\vert$ 17 $\vert$ 

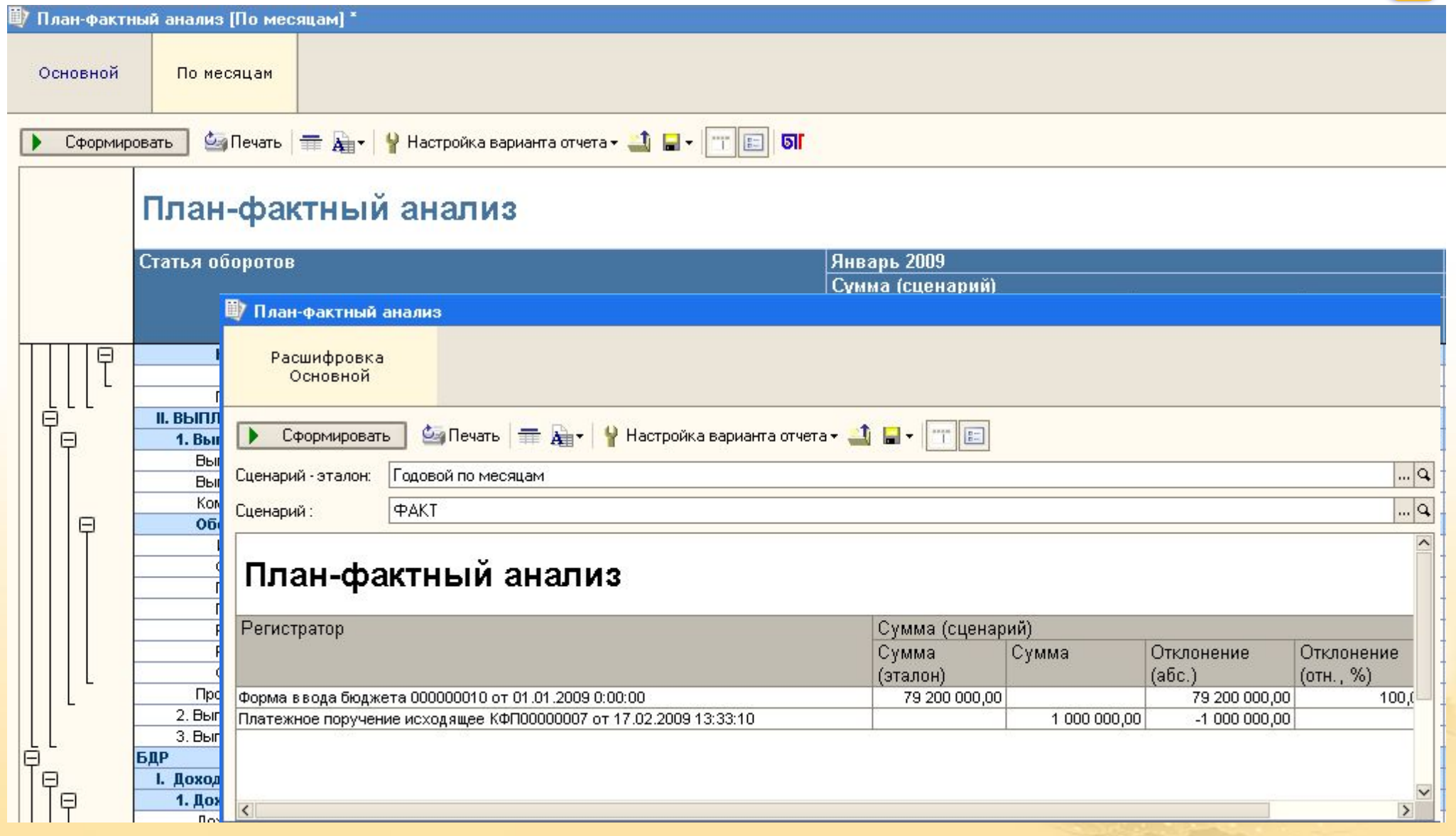

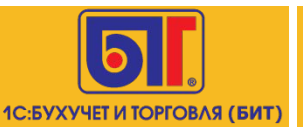

### **Оборотно-сальдовая ведомость**

**18**

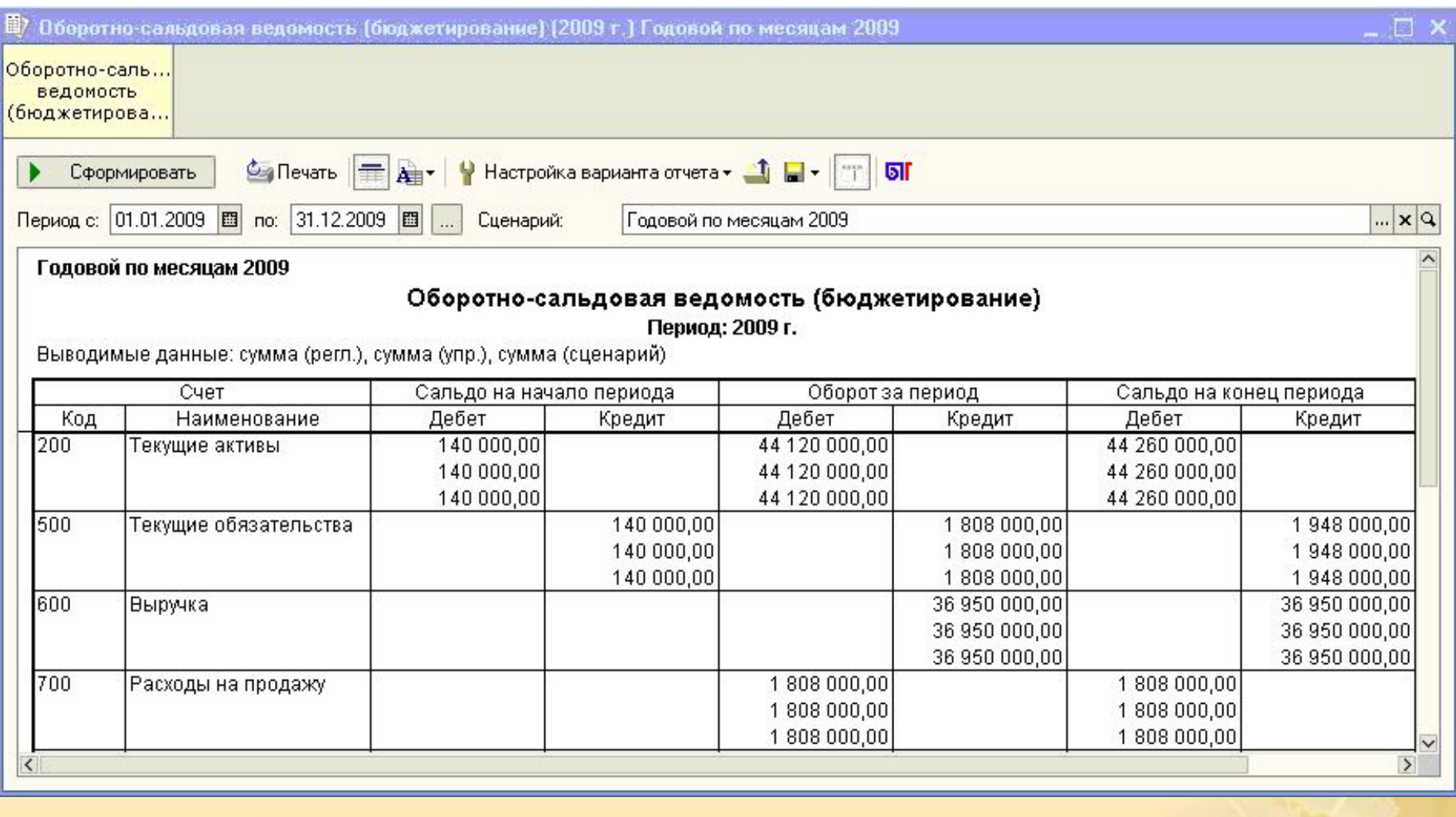

**Наиболее полную картину состояния всех счетов бюджетирования, а также оборотов по ним, дает отчет «Оборотно-сальдовая ведомость (бюджетирование)»** 

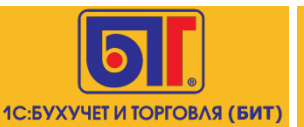

#### **Карточка счета**

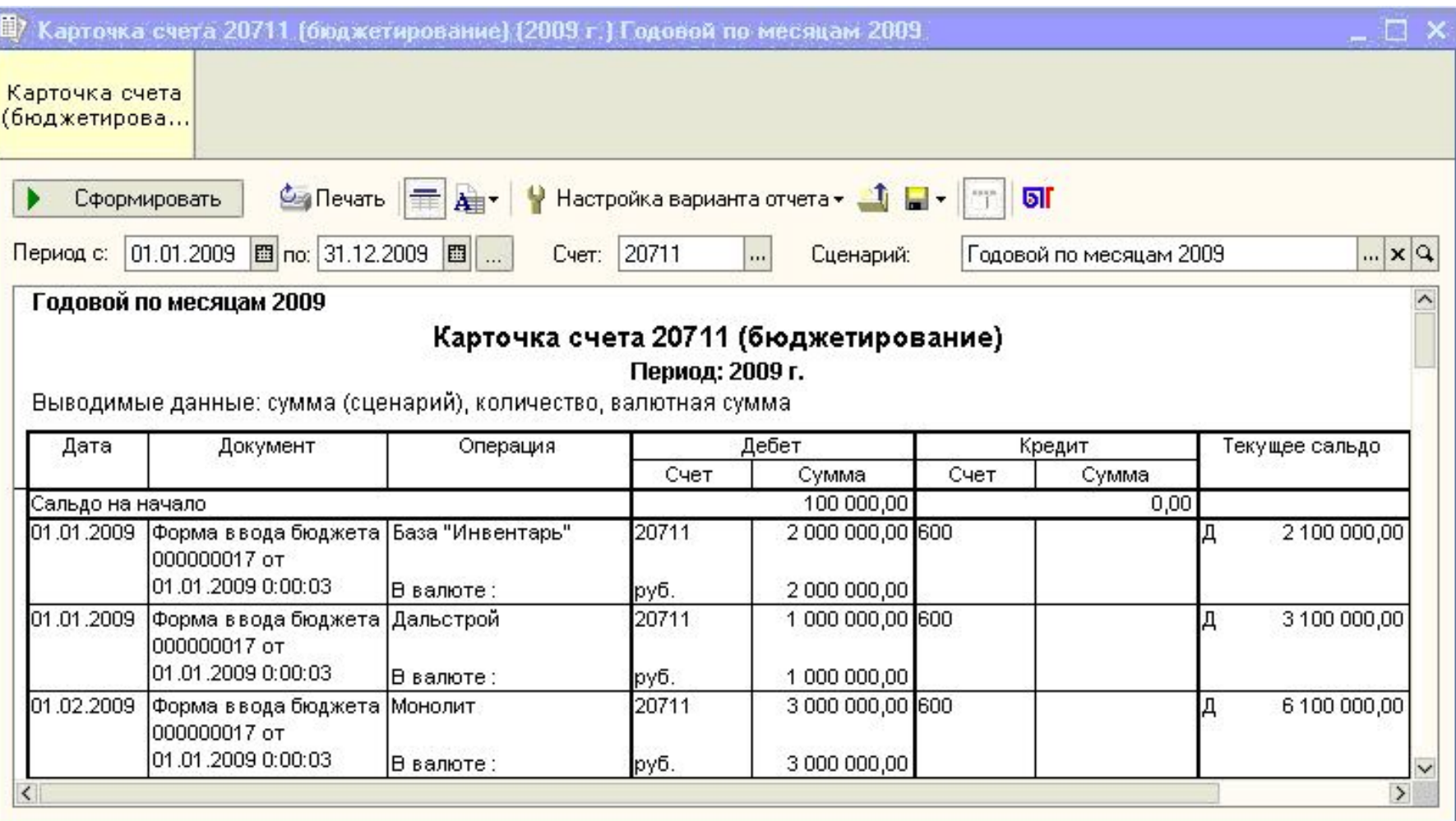

**Для подробного анализа проводок по счету предназначен отчет «Карточка счета (бюджетирование)»**

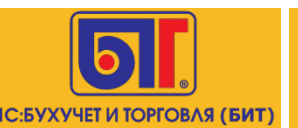

#### **Оборотно-сальдовая ведомость**

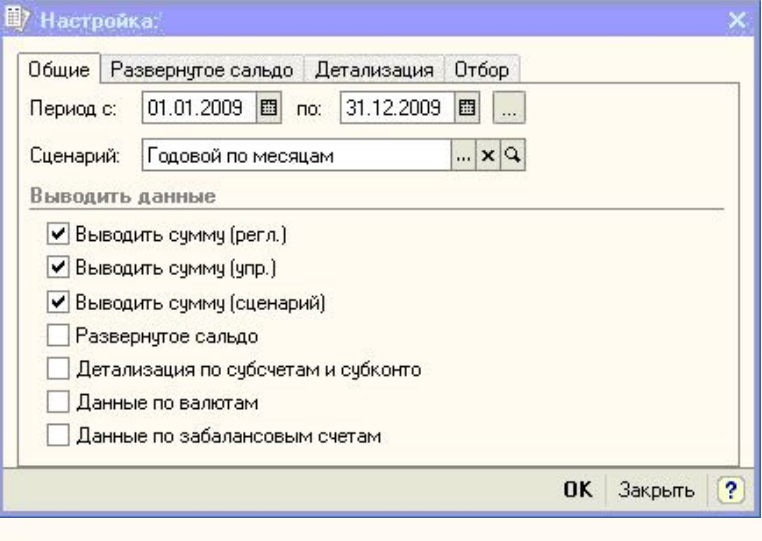

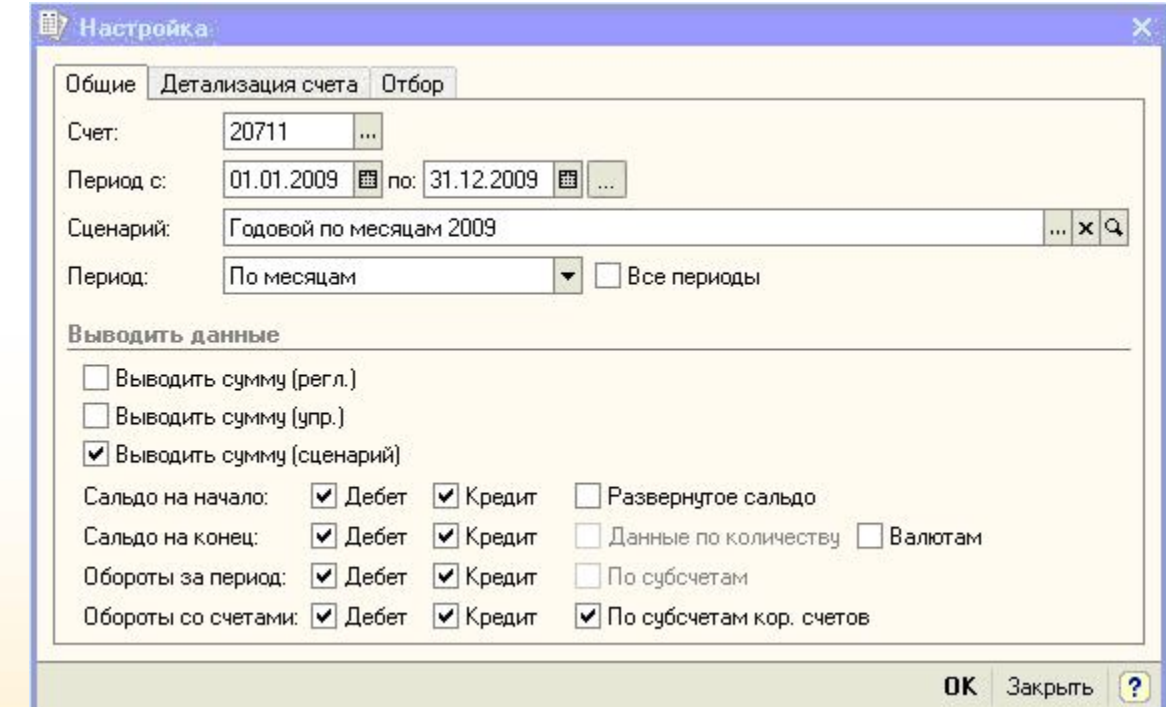

**20**

**При помощи флагов «Выводить сумму (регл.)», «Выводить сумму (упр.)» и «Выводить сумму (сценарий)» можно указывать, в какой валюте выводить отчет – в валюте регламентированного учета, в валюте управленческого учета или в валюте сценария.** 

**Если установлены все три флага, то данные в отчете будут представлены во всех этих валютах.**

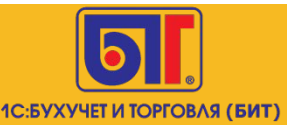

#### **Произвольные отчеты**

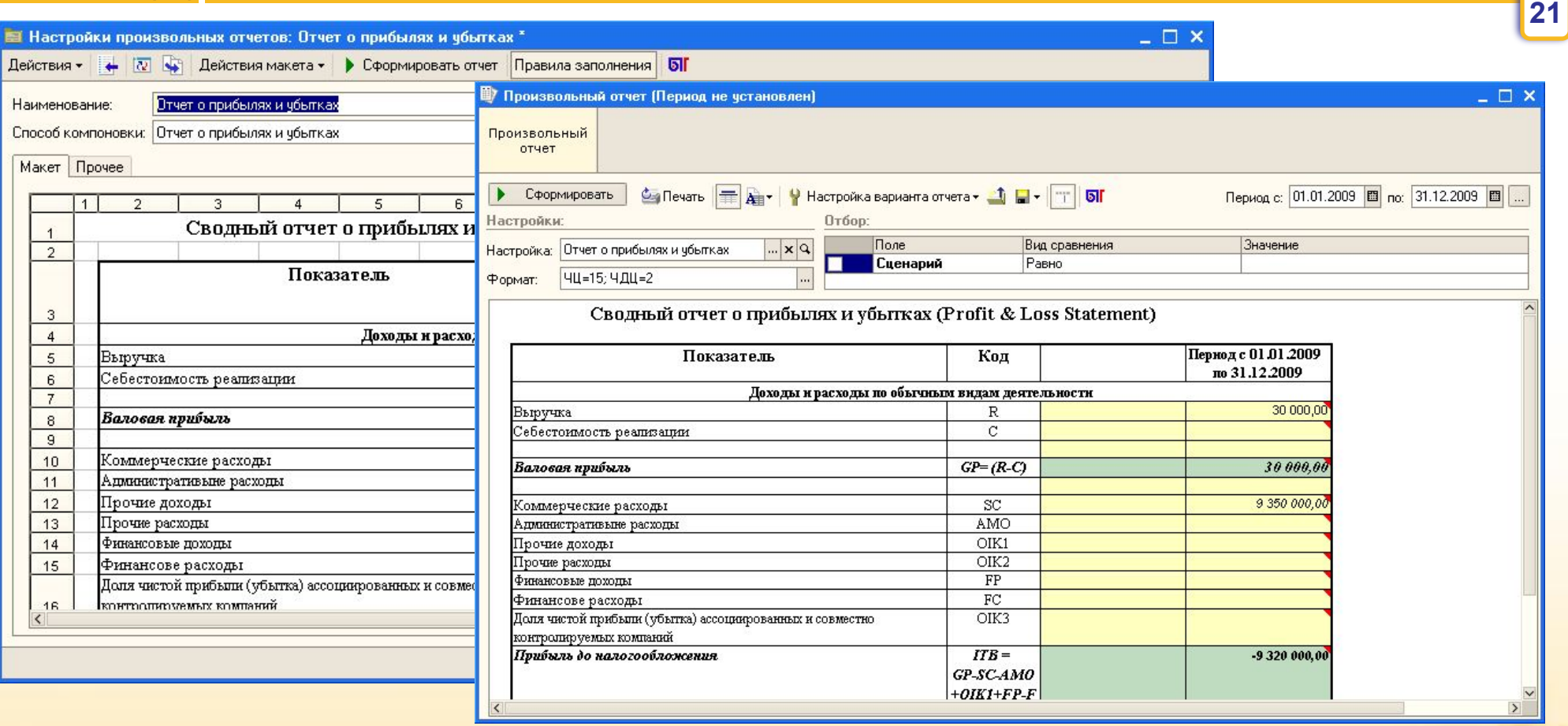

**С помощью механизма получения данных можно формировать Произвольные отчеты с фиксированными макетами в пользовательском режиме. Для заполнения отчетов могут использоваться любые данные системы.** 

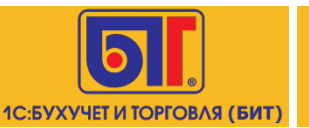

### **Произвольные отчеты**

#### **Настройка отчетов производиться в пользовательском режиме**

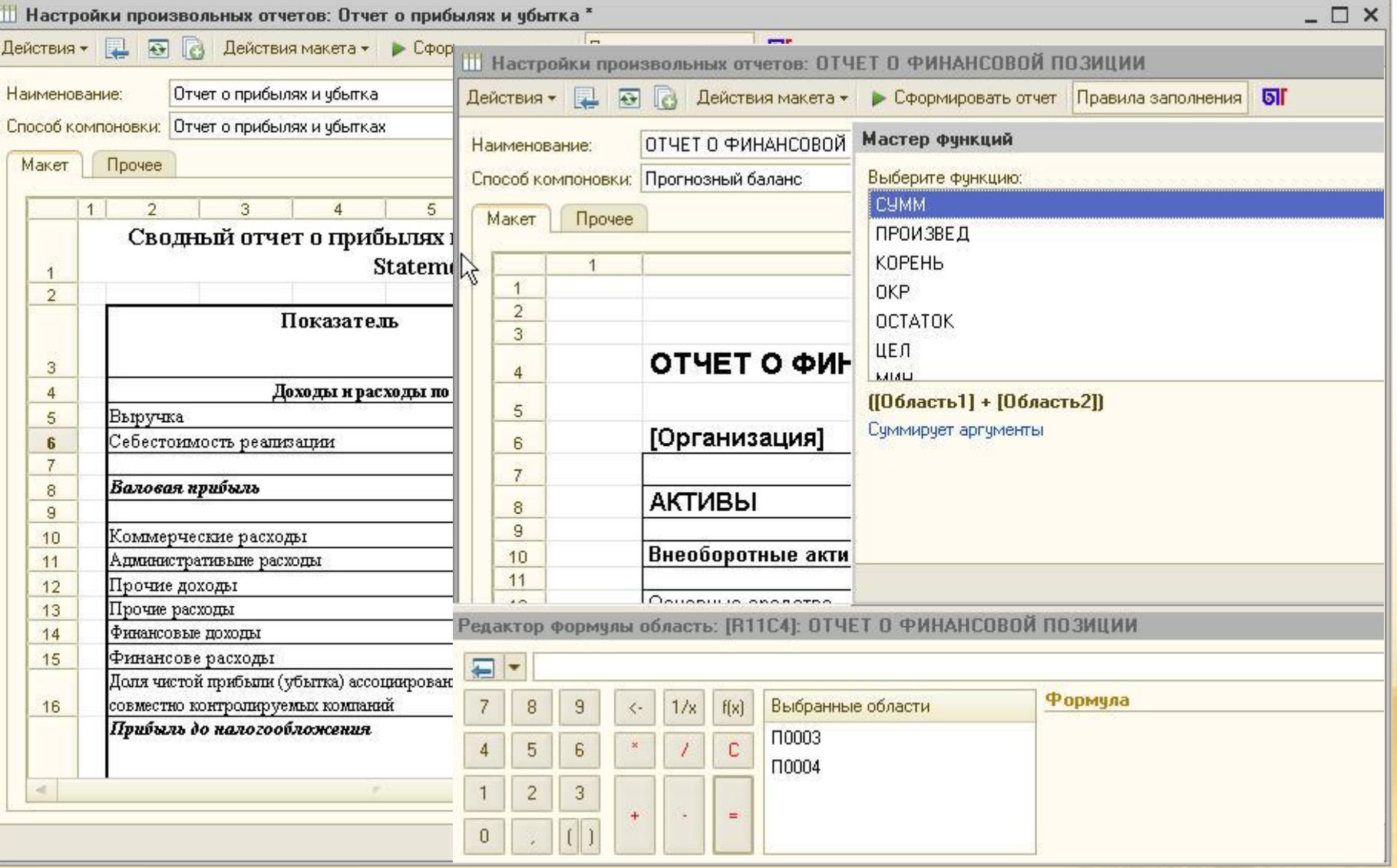

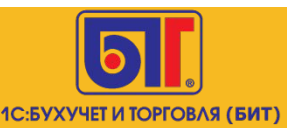

#### **Сопоставление аналитик УУ и БУ**

**23**

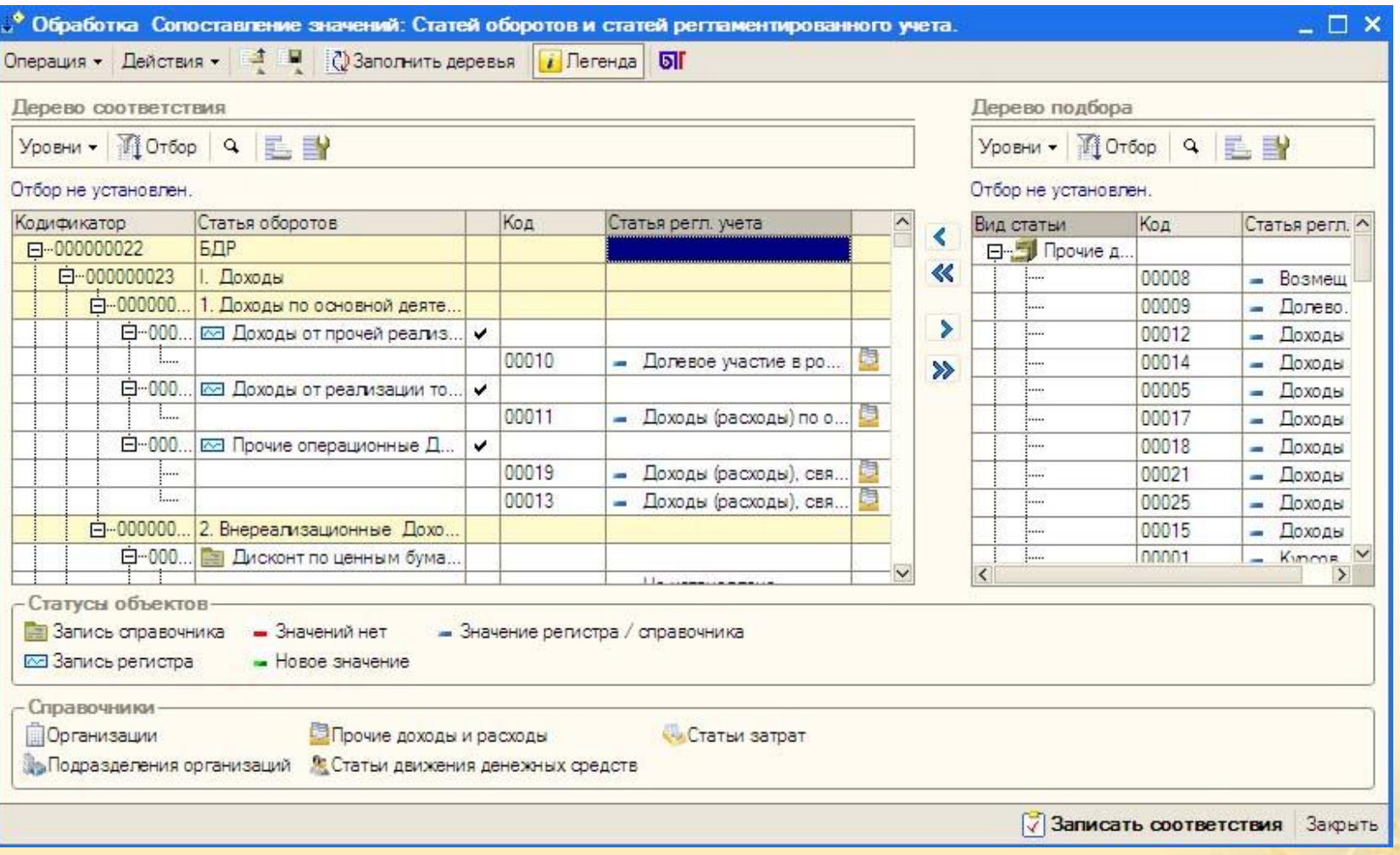

**Для получения факта по бюджетированию выполняется сопоставление аналитик УУ и БУ. Статей оборотов по бюджету cо Статьями регламентированного учета, ЦФО с организациями и подразделениями, Статей оборотов по бюджету с Номенклатурными группами.**

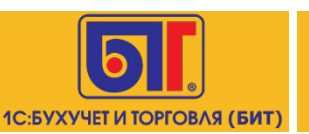

#### **Возможность автоматически устанавливать управленческую аналитику**

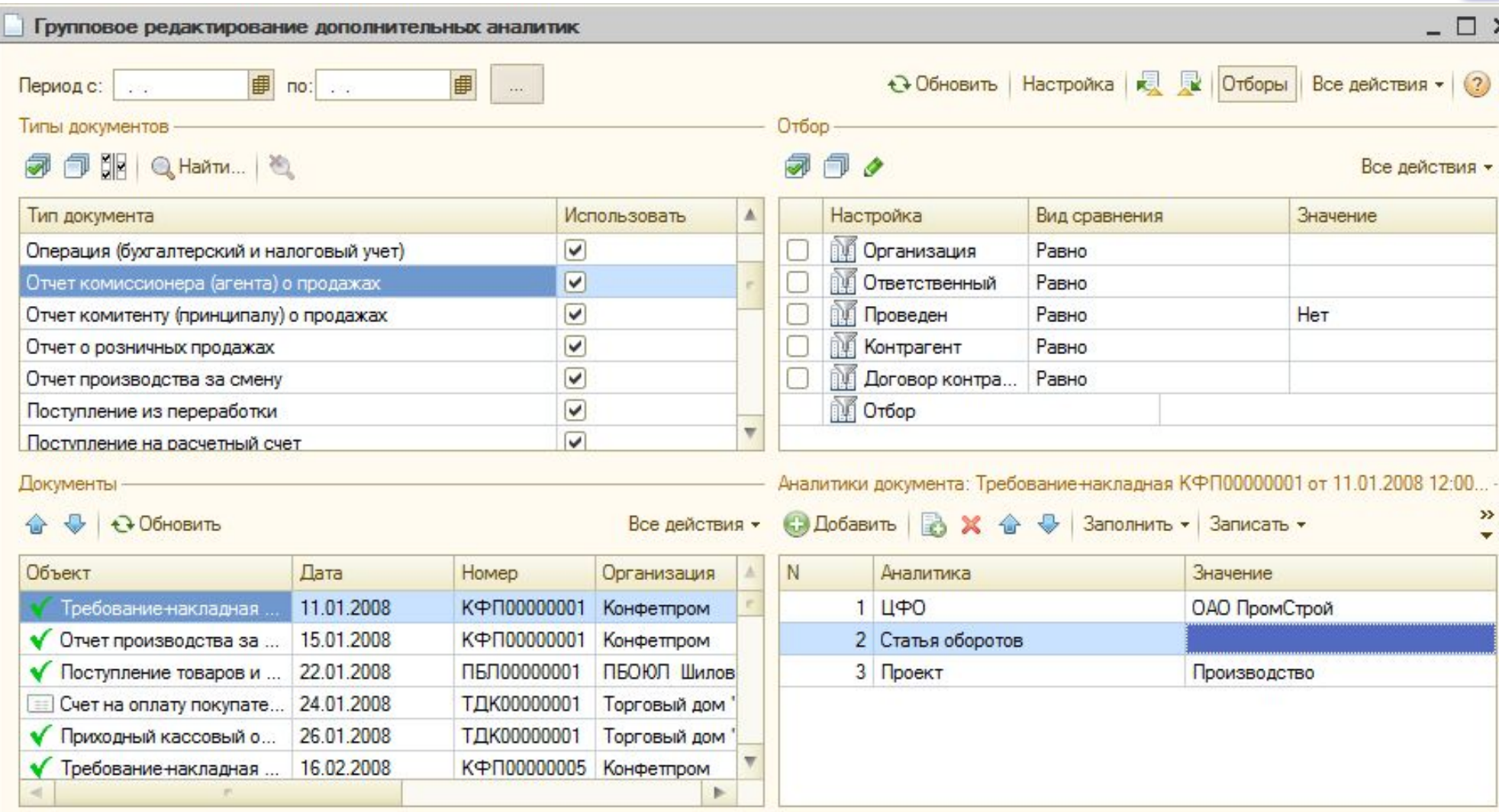

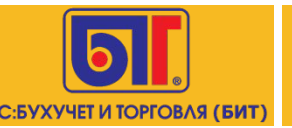

### **Получение фактических данных of-line**

**25**

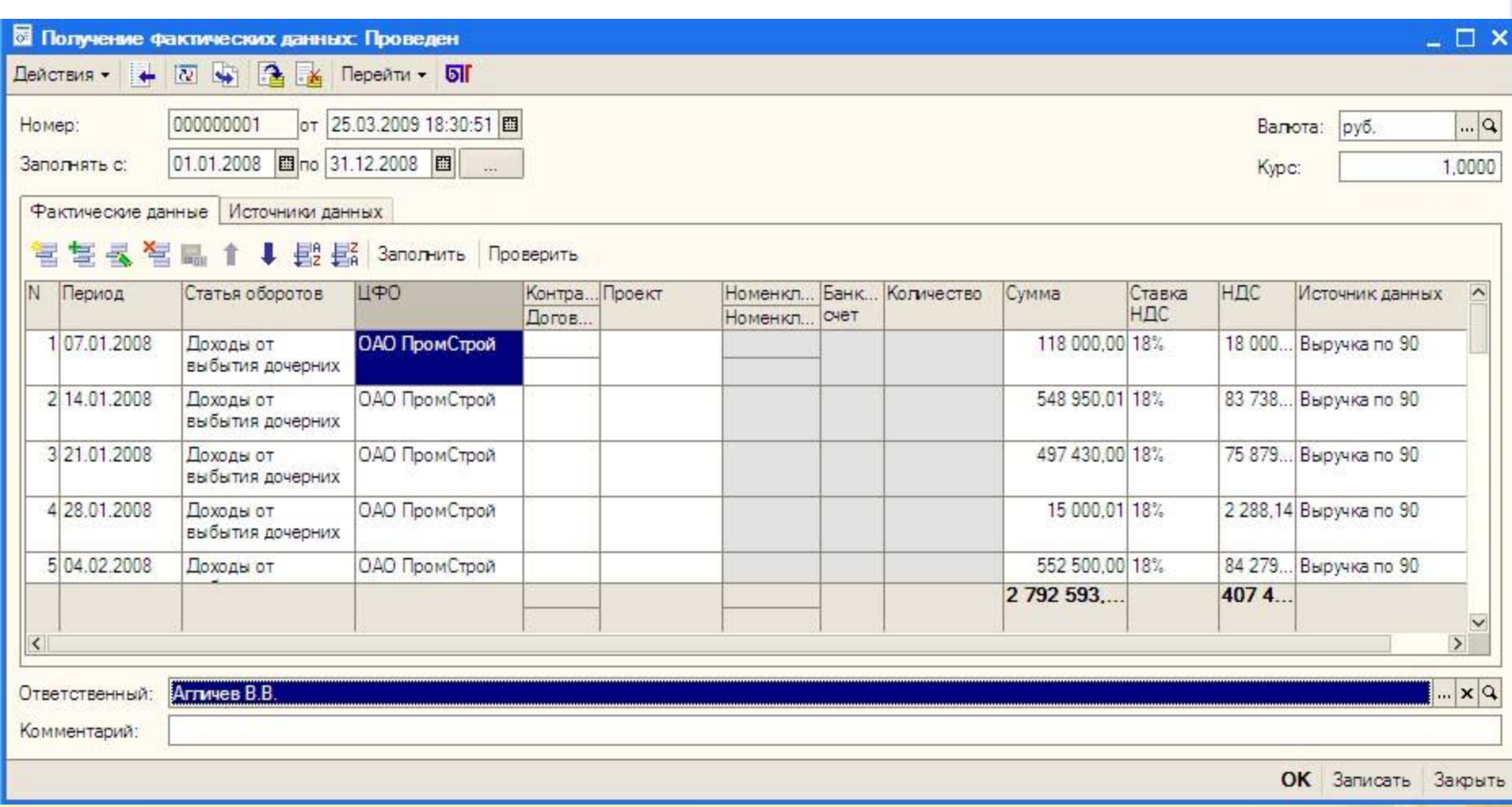

**Получение фактических данных в off-line режиме выполняется документом «Получение фактических данных». В документе указывается период получения данных и источники получения данных.**

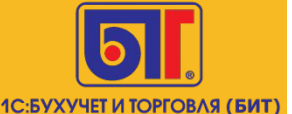

### **Получение фактических данных on-line**

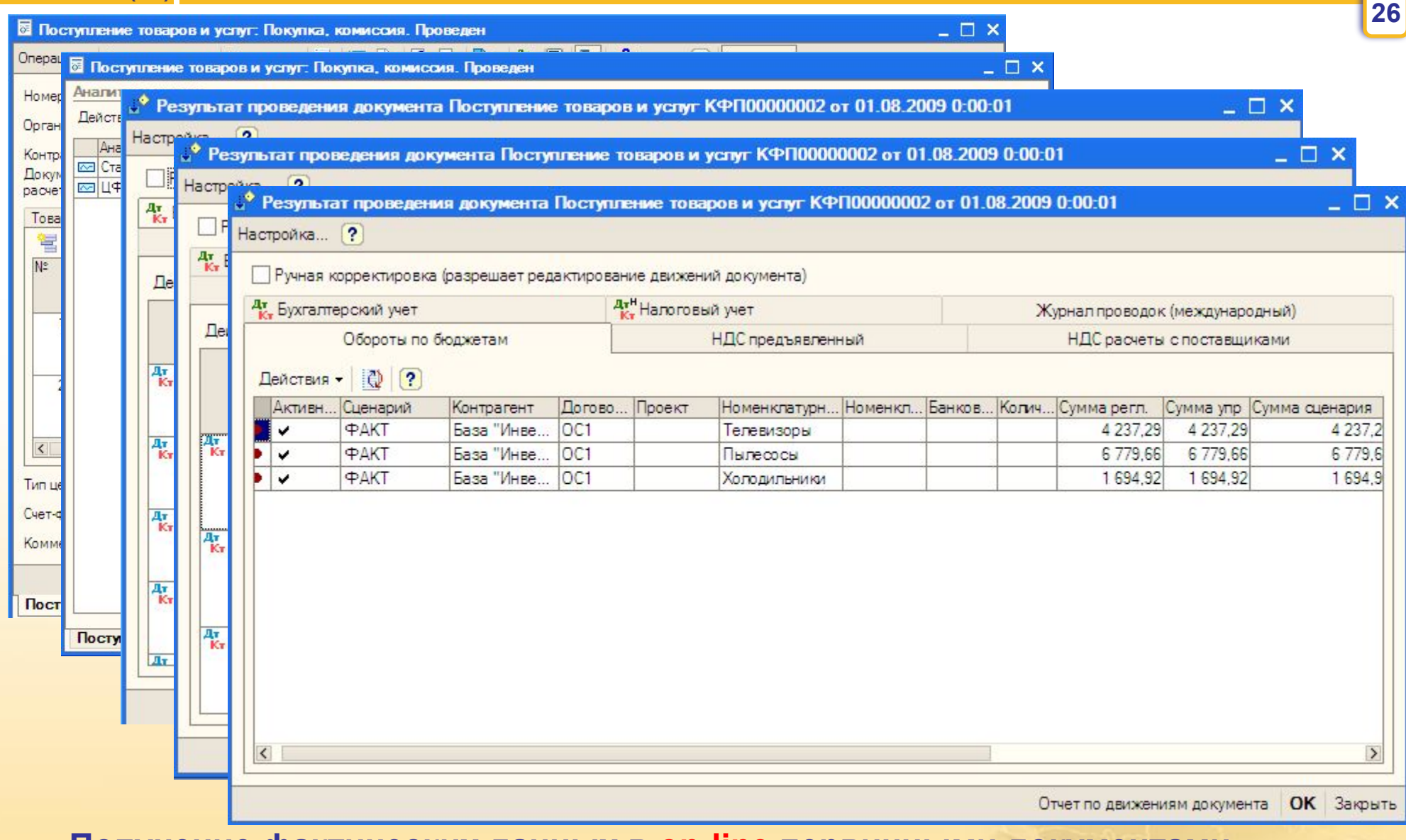

**Получение фактических данных в on-line первичными документами**

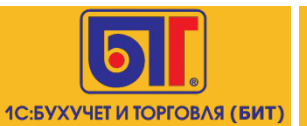

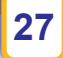

## ПРОГРАММНЫЙ ПРОДУКТ «БИТ: ФИНАНС»

подсистема «КАЗНАЧЕЙСТВО» Управление ликвидностью

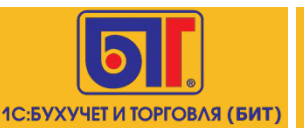

#### **Процесс прохождения заявки на оплату**

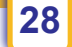

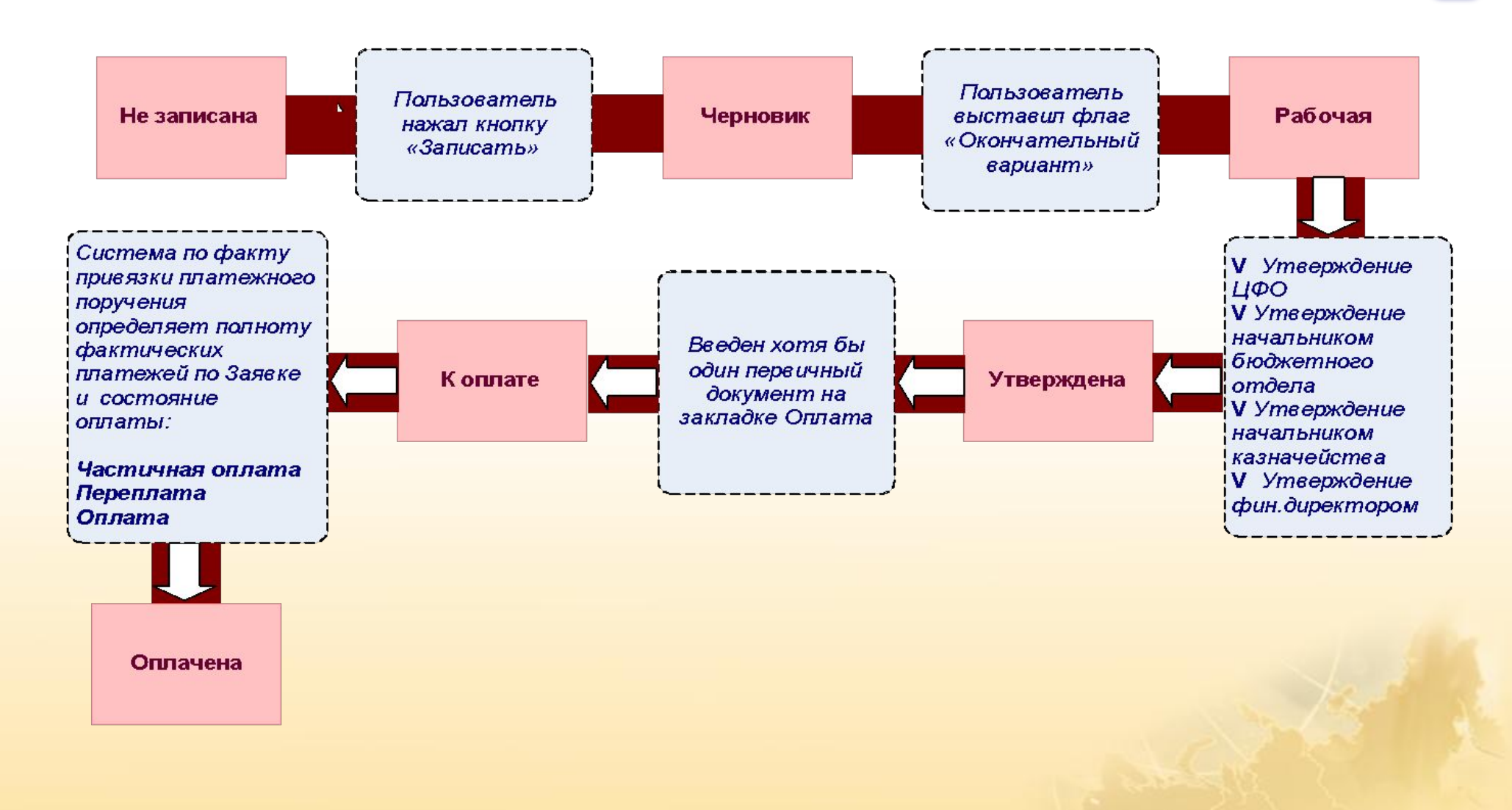

#### **Заявка на расходование денежных средств**

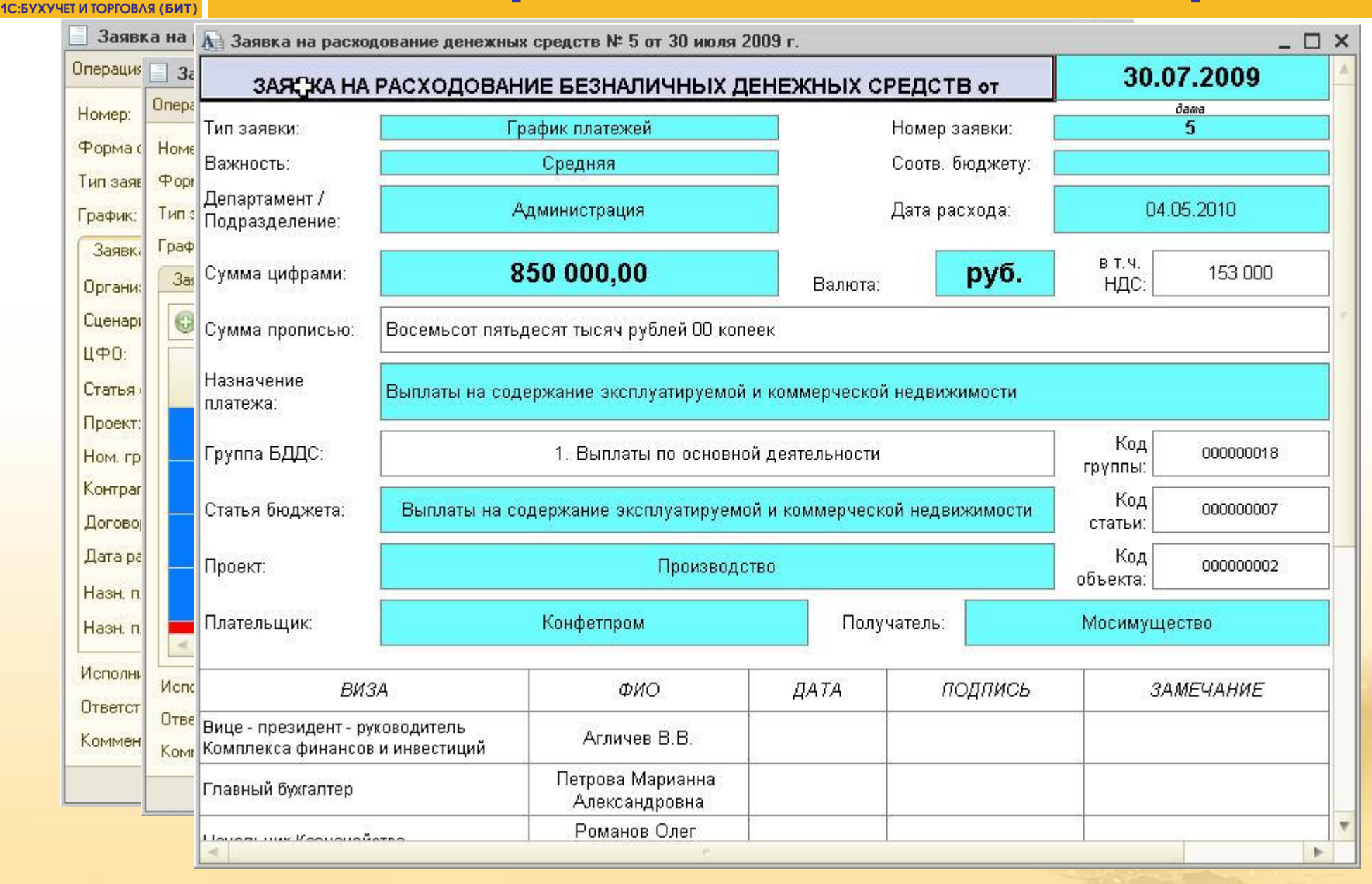

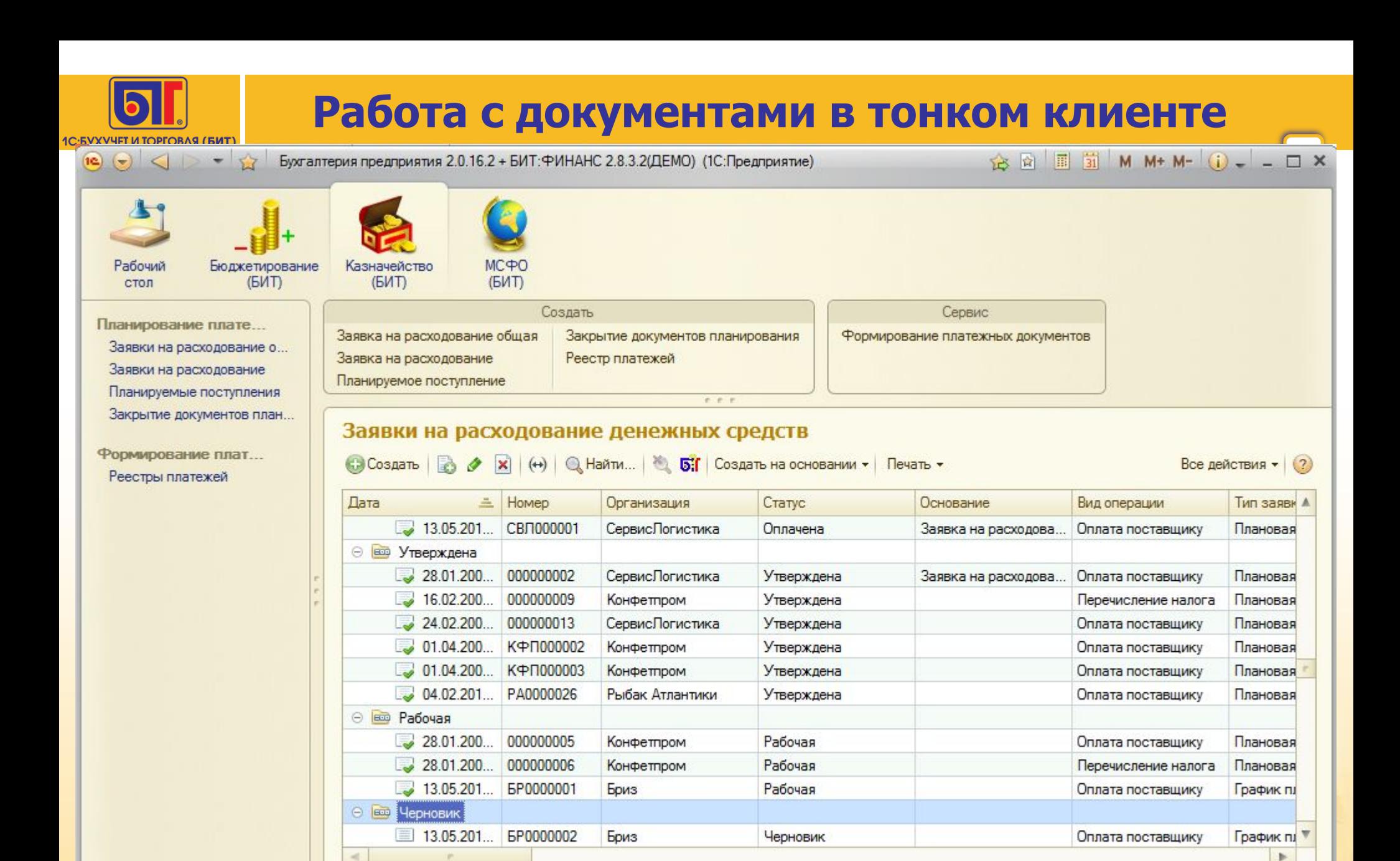

История...

## **Работа с документами в тонком клиенте**

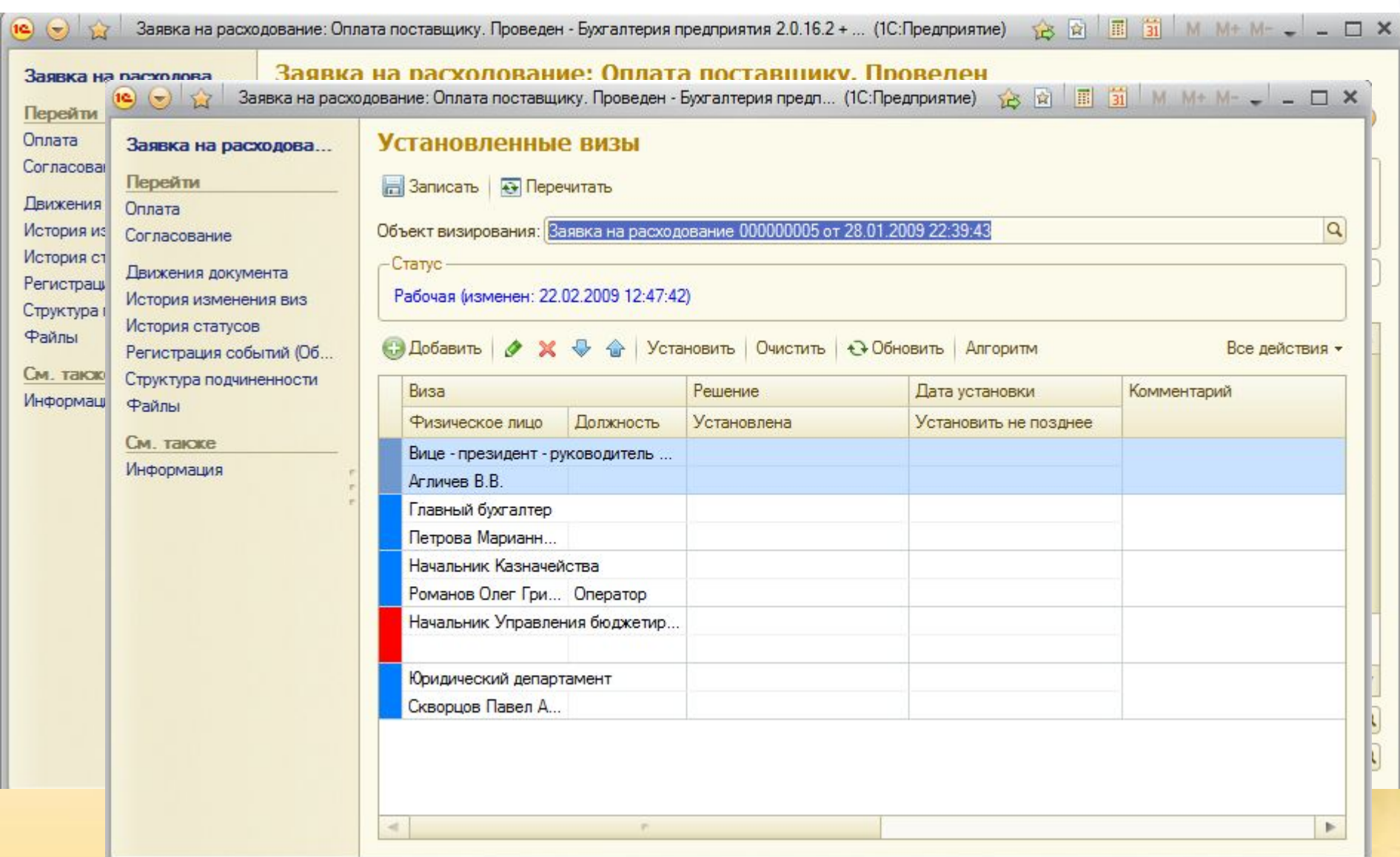

1С:БУХУЧЕТ И ТОРГОВЛЯ (БИТ

**31**

CITE IN THEIR TWITH CRIM CONDITIONS

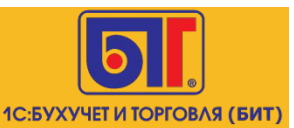

## **Платёжный календарь**

#### ш Платежный календарь [по неделям] \*

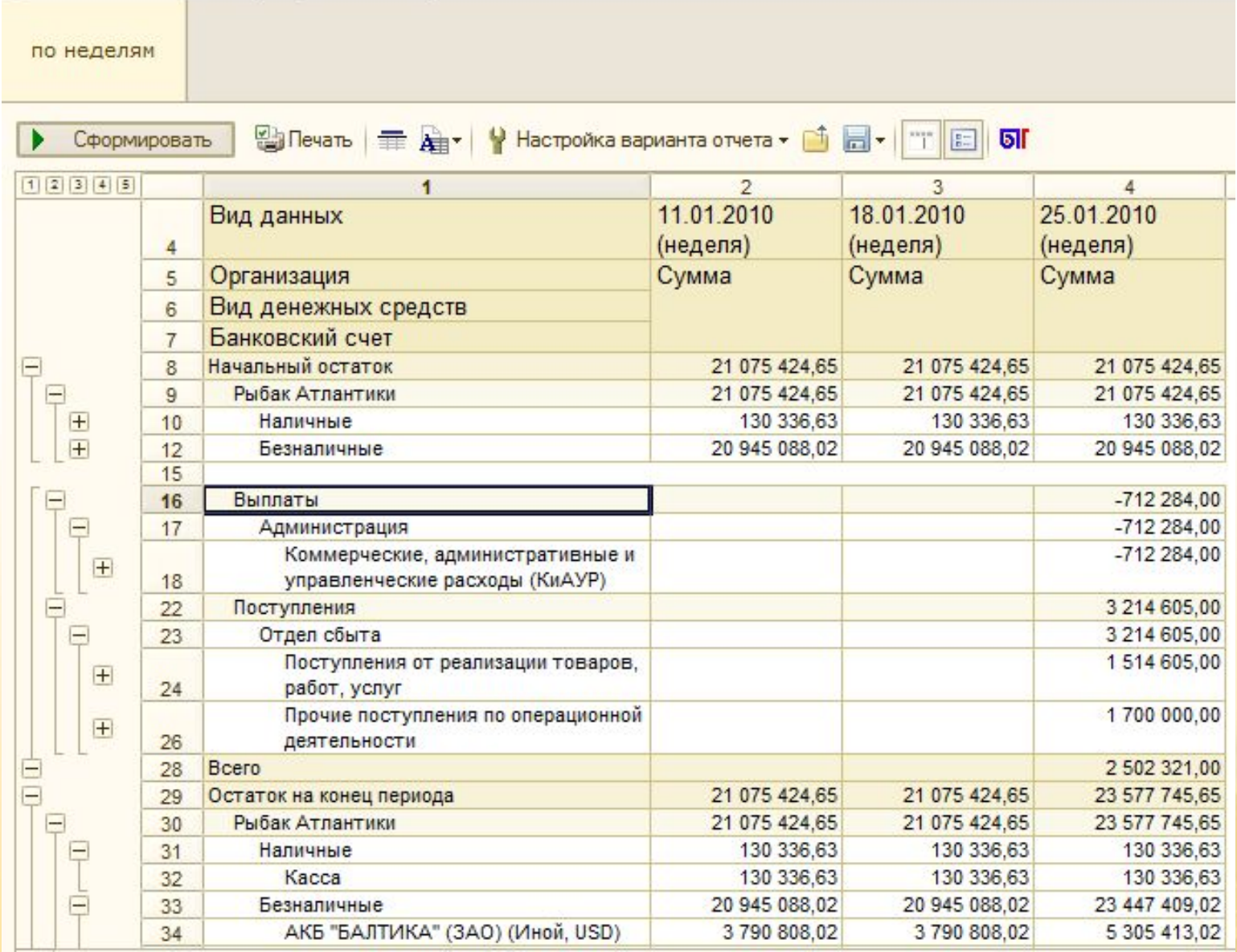

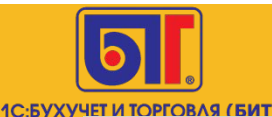

#### **Формирование платежных документов**

4 Обработка Формирование платежных документов  $\Box$   $\Box$   $\times$ Дата расхода с: 01.02.2010 0:00:00 甲 по 31.12.2010 23:59:59 甲 Действия • + + + Обновить | Настройка | К. | Б. | Б. Табло счетов: Отбор:  $x = 5$ Описание Остаток (нач.) Приход Расход Остаток (к... 6 ⊝ Наличные **Done** Значение Тип сравнения 3,000,00 200,000.00 203,000.00 Kacca (pv6.) Оплачено Равно **Her** ⊝ Безналичные Организация Равно АКБ "БАЛТИКА" (ЗАО) (Р. 100,000.00 3,200,00 96 800 00 Форма оплаты Равно Расчетный в АКБ "Торба... Важность Равно Основной счет № 407108  $\overline{\mathbf{v}}$ Заявка Равно Перечень документов: 同  $B$   $\overline{M}$   $\overline{M}$   $\overline{M}$   $\overline{K}$ Лата оплаты: 串 **B** onnary **v**  $N<sup>2</sup>$ **B** onnary Номер пл. Назначение  $II$  $\Phi$ <sup>O</sup> Валюта до. Ставка Н. Валюта пл. Дата опла Статус Форма оплаты Номер за. Контрагент платежа НДС Организация Поговор Не позднее Важность Дата заяв. Дата плат. Проект Cymma Сумма (пл.  $(n$ лан $)$ контраген... Банковский счет/ Касса Суммако... Заявка Платежна Cymma oc. PA0000024 PA0000024  $13$ **Безналичные**  $18%$ 05 02 2010 Оплачена Сфинкс Предоплата Админист... рyб. DV<sub>D</sub> за охрану Рыбак Атлантики 04 02 2010 06.08.2010 Охрана 130 000.00 1983051 12022010 Средняя офиса за офиса АКБ "БАЛТИКА" (ЗА... Заявка на Платежна Безналичные PA0000025 PA0000025  $18%$ 05 02 2010  $14$ Оплачена Электрос... Предоплата Админист... руб. DV<sub>D</sub> за связь 04 02 2010 06 08 2010  $3C - 07200$ 81,300.00 12 401 70 12.02.2010 Средняя Рыбак Атпантики за февраль АКБ "БАЛТИКА" (ЗА... Заявка на Платежна  $15$   $\vee$ Утверждена **Безналичные** PA0000026 PA0000026 Гарант-Ка... Предоплата Админист...  $18%$ DV<sub>D</sub> 02 03 2010 DV<sub>D</sub>  $3a$ Рыбак Атлантики 04.02.2010 06.08.2010 FP3-12/20 3 200.00 488.14 3 200 00 05 03 2010 Средняя обслужив... АКБ "БАЛТИКА" (ЗА., Заявка на., 3 200.00 3 200 00 **Платежна**  $\overline{a}$  $\mathbb{R}^2$ 

**Обработка «Формирование платежных документов» предназначена для автоматического создания платежных документов («Платежное поручение исходящее», «Расходный кассовый ордер») на основании утвержденных заявок на расходование денежных средств.**

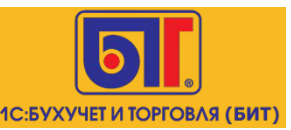

#### **Реестр платежей**

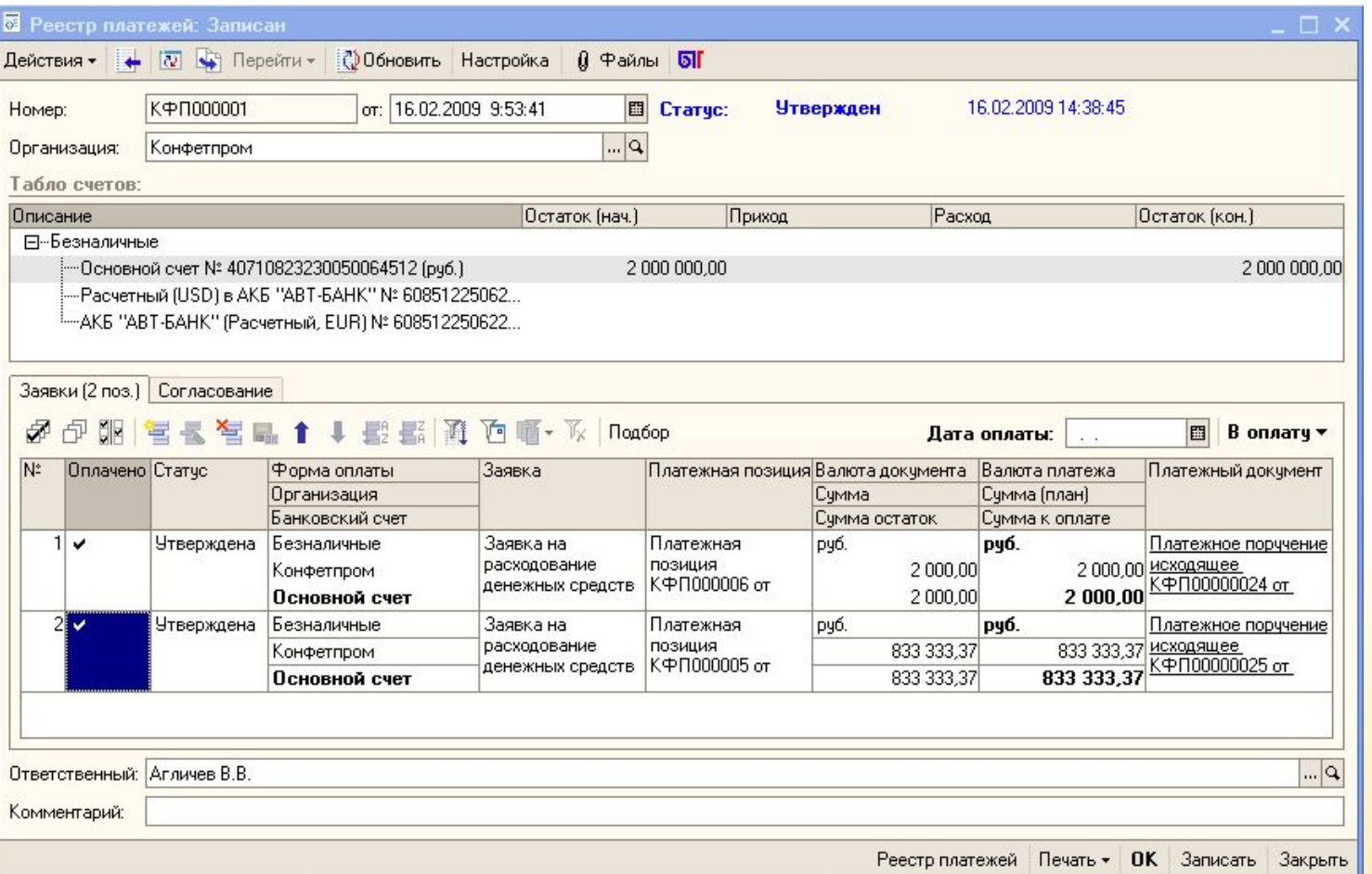

**Документ «Реестр платежей» предназначен для формирования платежных документов на основании утвержденных заявок на расходование денежных средств.**

**Реестр платежей создает казначей или пользователь, ответственный за проведение платежей.**

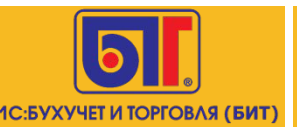

#### **Управленческая выписка**

**35**

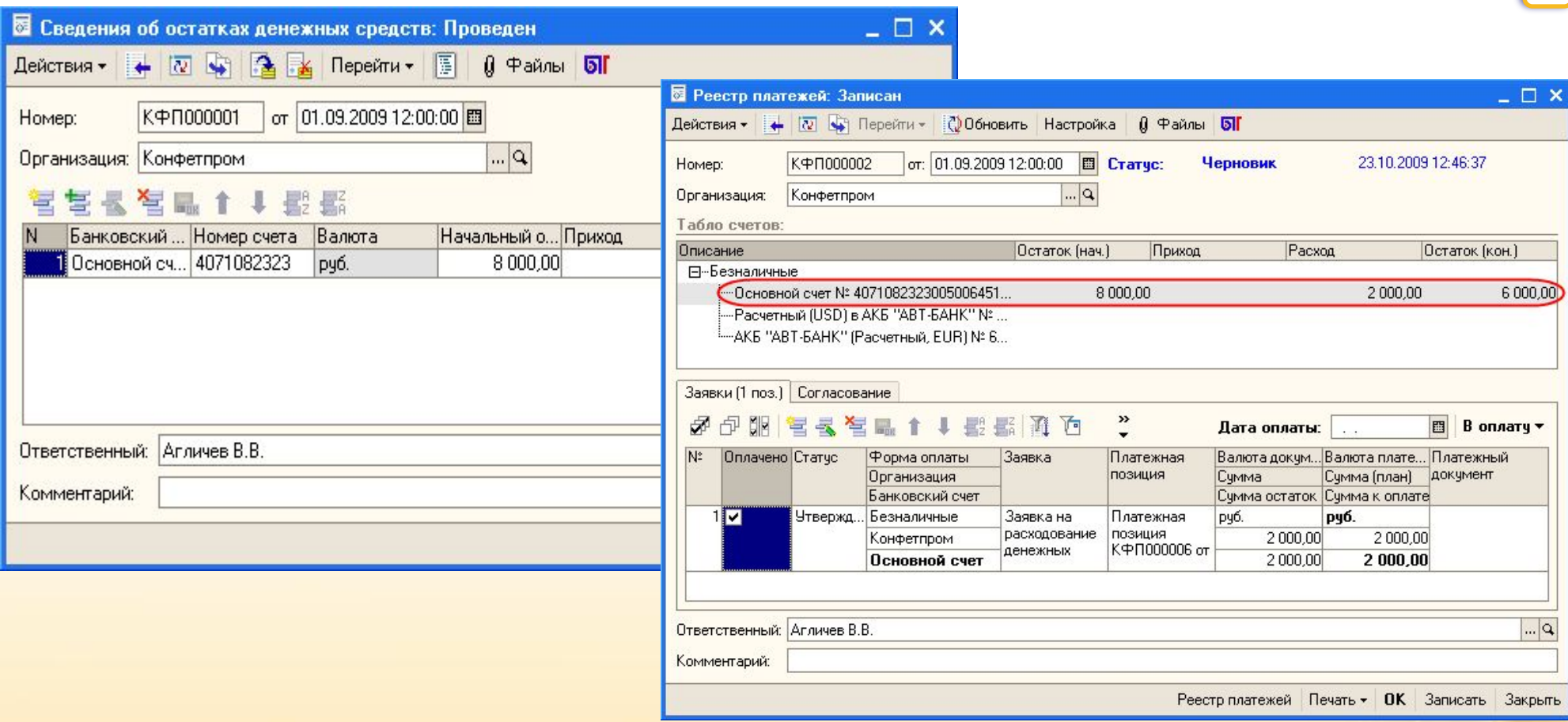

**Документ «Сведения об остатках денежных средств» представляет собой «управленческую выписку», в которой можно отразить начальные и конечные остатки денежных средств на банковских счетах и в кассе предприятия, а также обороты (приход и расход) денежных средств, для целей управленческого учета.**

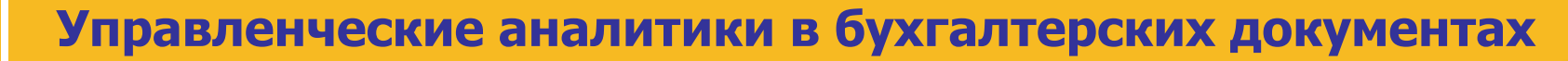

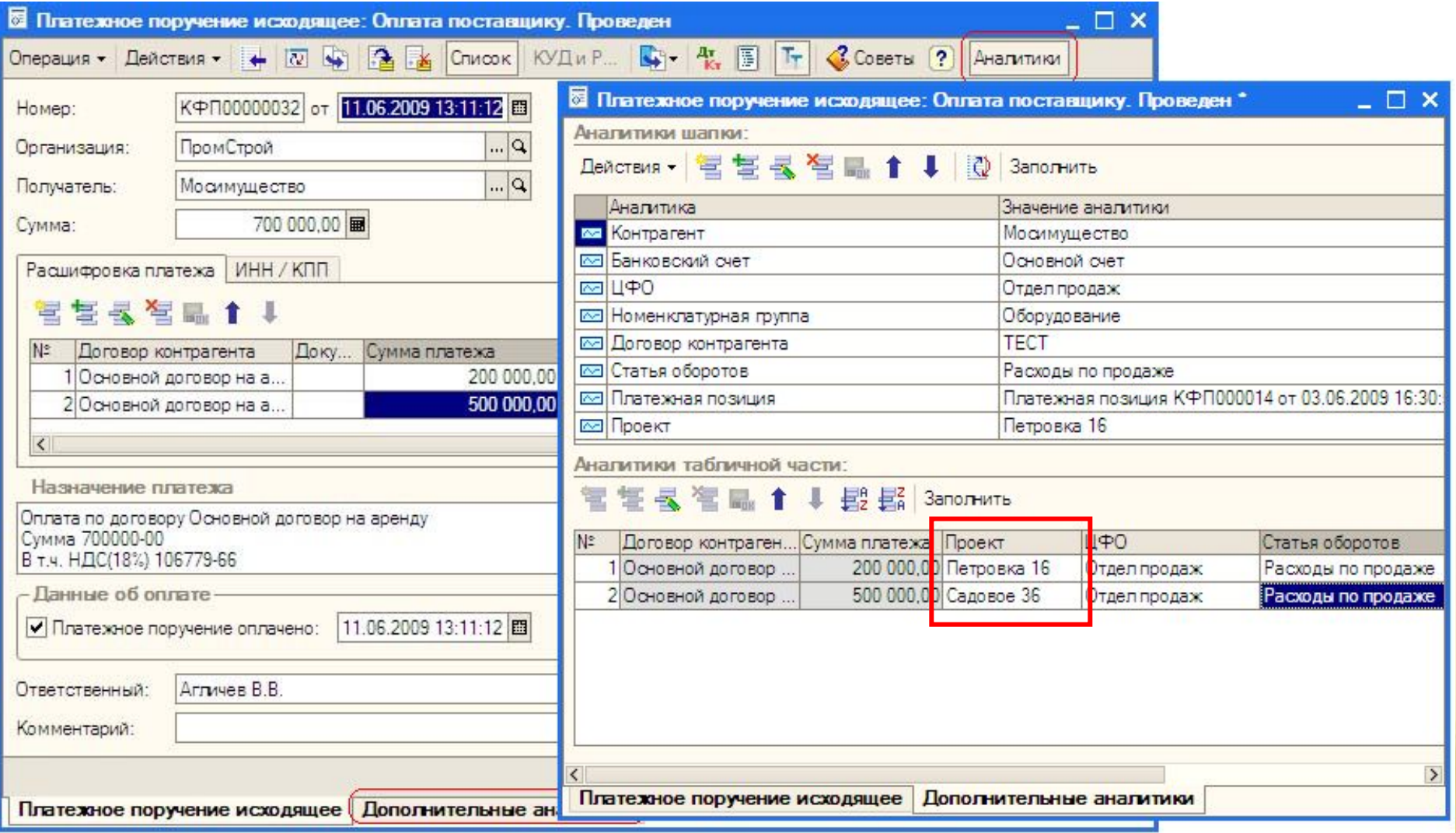

1С:БУХУЧЕТ И ТОРГОВЛЯ (БИТ

#### **Автоматически заполняется управленческая аналитика, и проводиться по управленческому учету в on-line режиме**

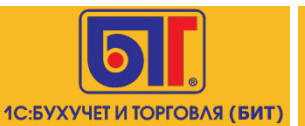

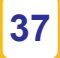

## ПРОГРАММНЫЙ ПРОДУКТ «БИТ: ФИНАНС»

### подсистема «Визирование документов»

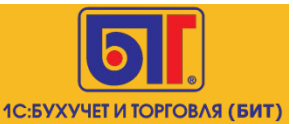

### **Маршруты визирования**

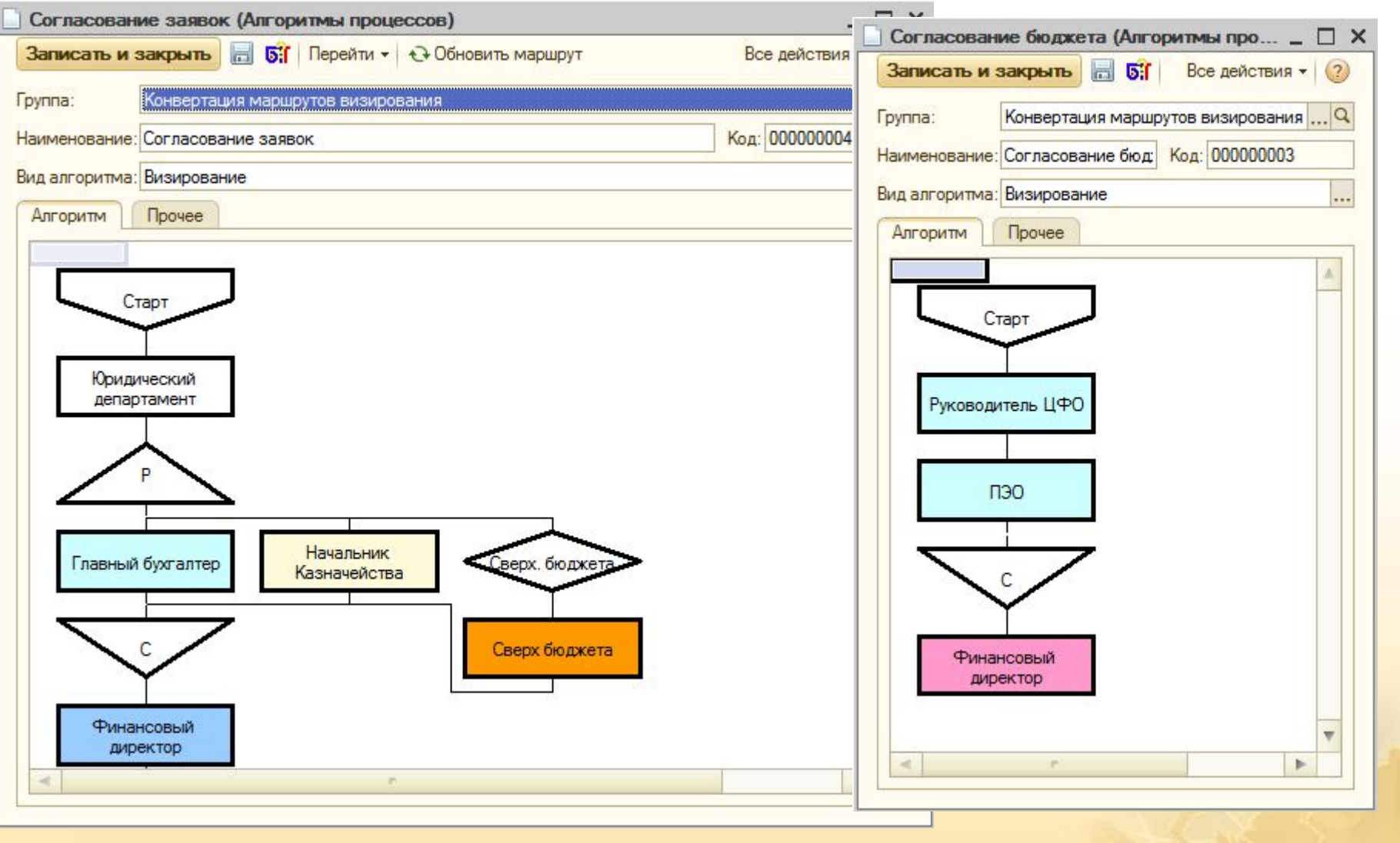

**В решении возможно создать любое количество вариантов маршрутов визирования**

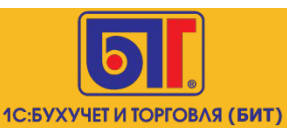

## **СИСТЕМА ОПОВЕЩЕНИЯ**

**39**

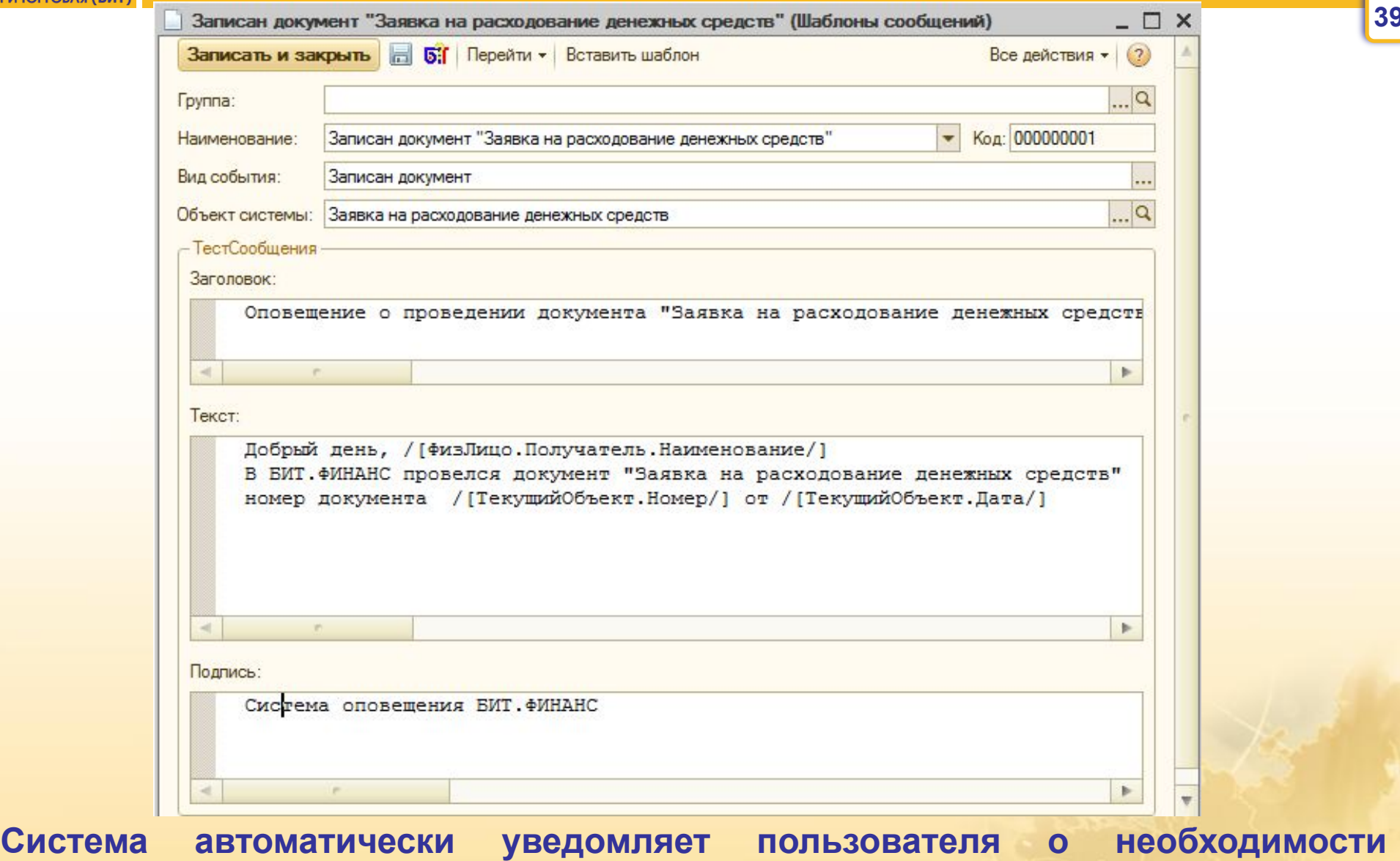

**согласовать документ по электронной почте или в среде 1С**

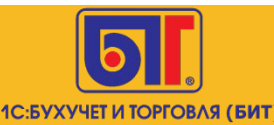

#### **Автоматическое уведомление пользователя**

**40**

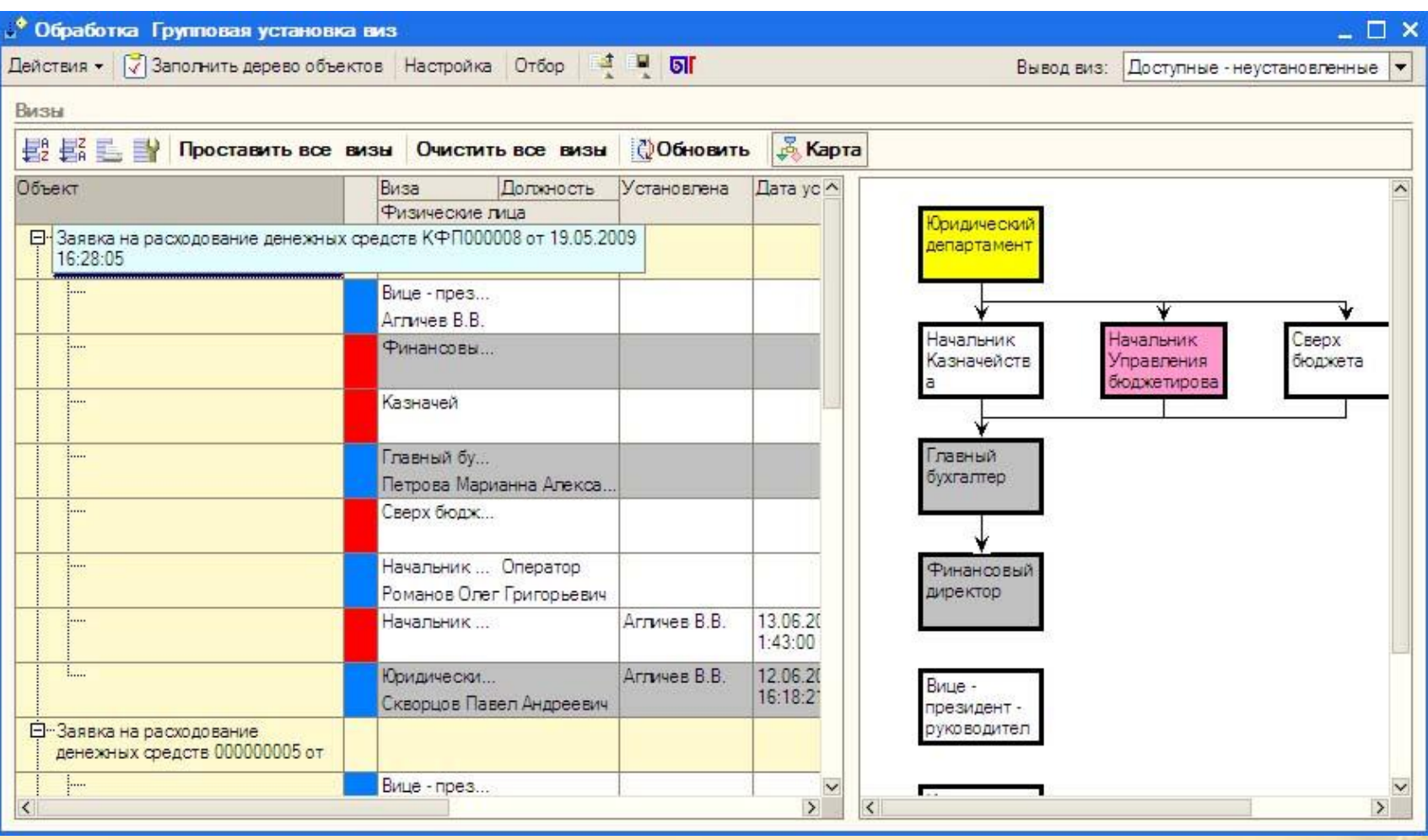

**Пользователь автоматически получает уведомление о необходимости установки визы в документе согласно маршрута визирования**

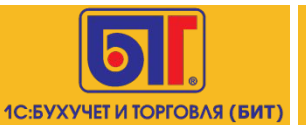

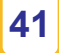

## ПРОГРАММНЫЙ ПРОДУКТ «БИТ: Казначейство и Бюджетирование»

подсистема «Управление договорами»

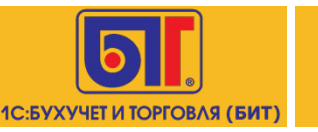

#### **Дополнительные реквизиты договора**

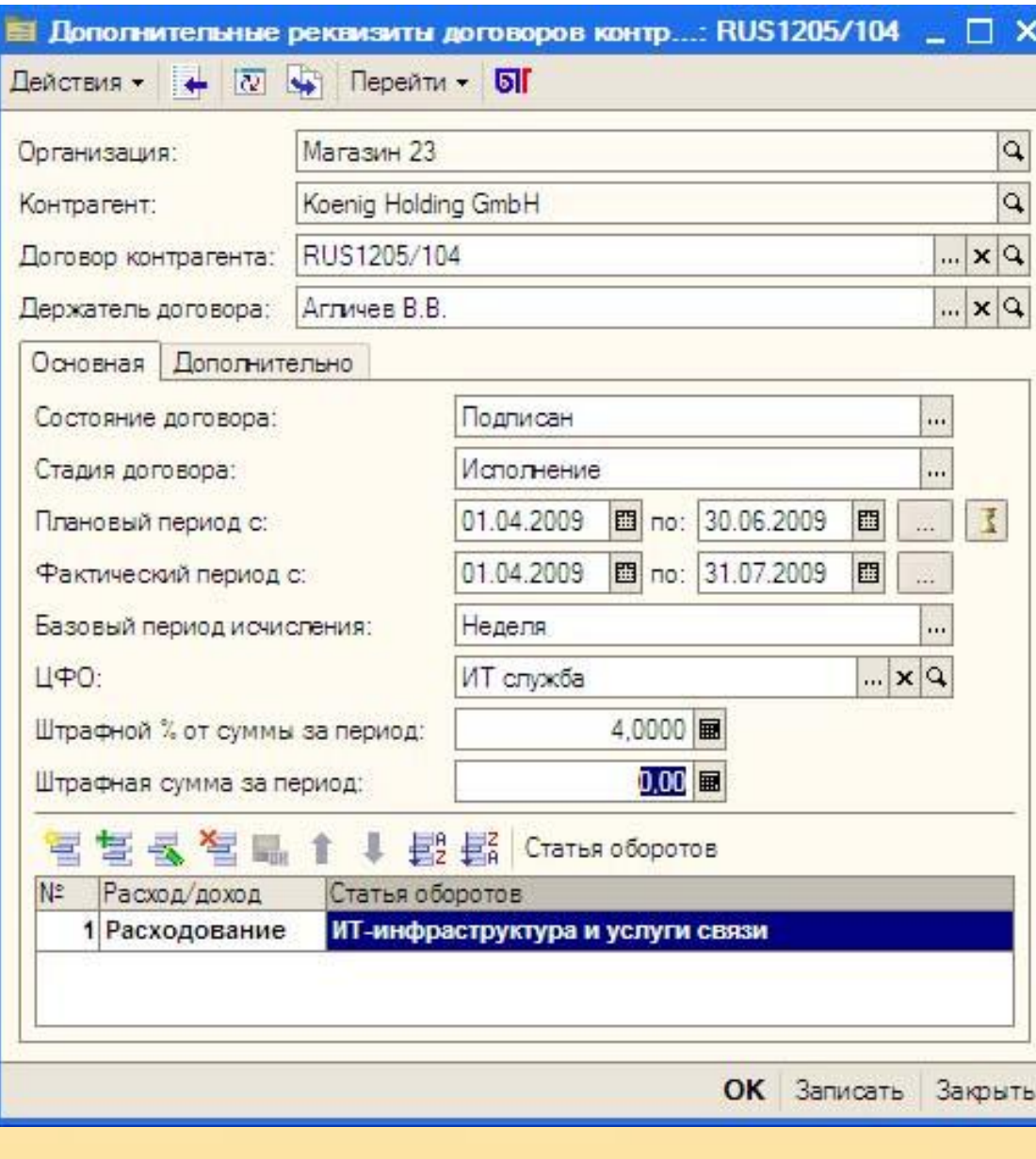

**42 Справочник «Дополнительные реквизиты договоров контрагентов» предназначен для хранения основных параметров договора, таких как:** 

- **•Держатель договора**
- **•Предмет договора**
- **•Описание работ**
- **•Проект**
- **•Статья бюджетирования**
- **•Стадия договора**
- **•Плановый и фактический период выполнения с указанием причин отклонений**

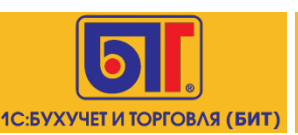

## **Формирование графика платежей по договору**

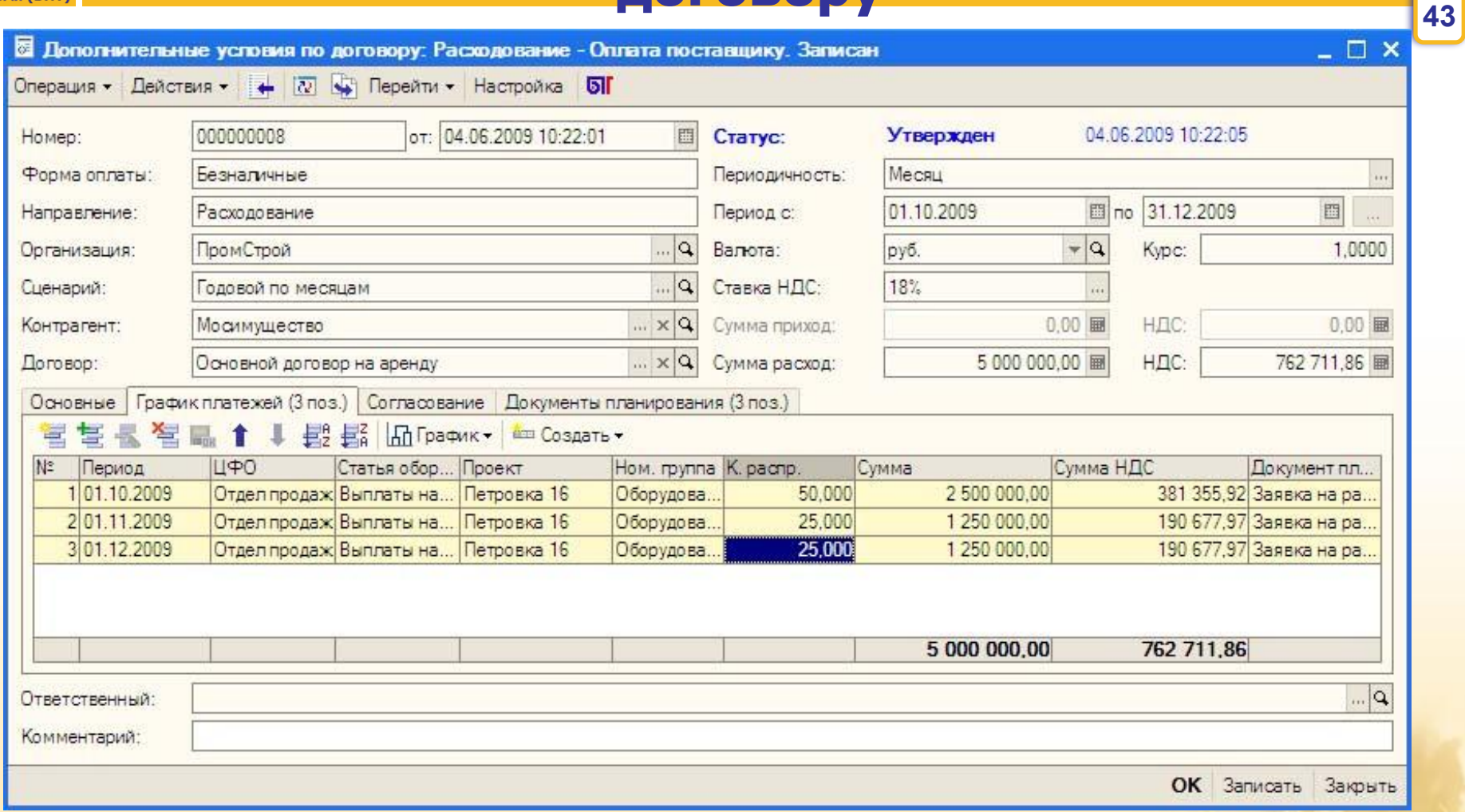

**Документ «Дополнительные условия по договору» предназначен для автоматического формирования графика платежей или графика поступления денежных средств.** 

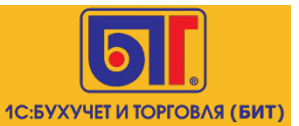

- **1. Загрузка данных из Excel**
- **2. Настройка прав доступа**
- **3. Интерактивная справка пользователя**

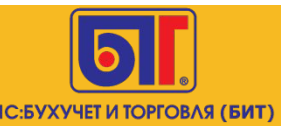

## **1. Загрузка данный из Excel**

**45**

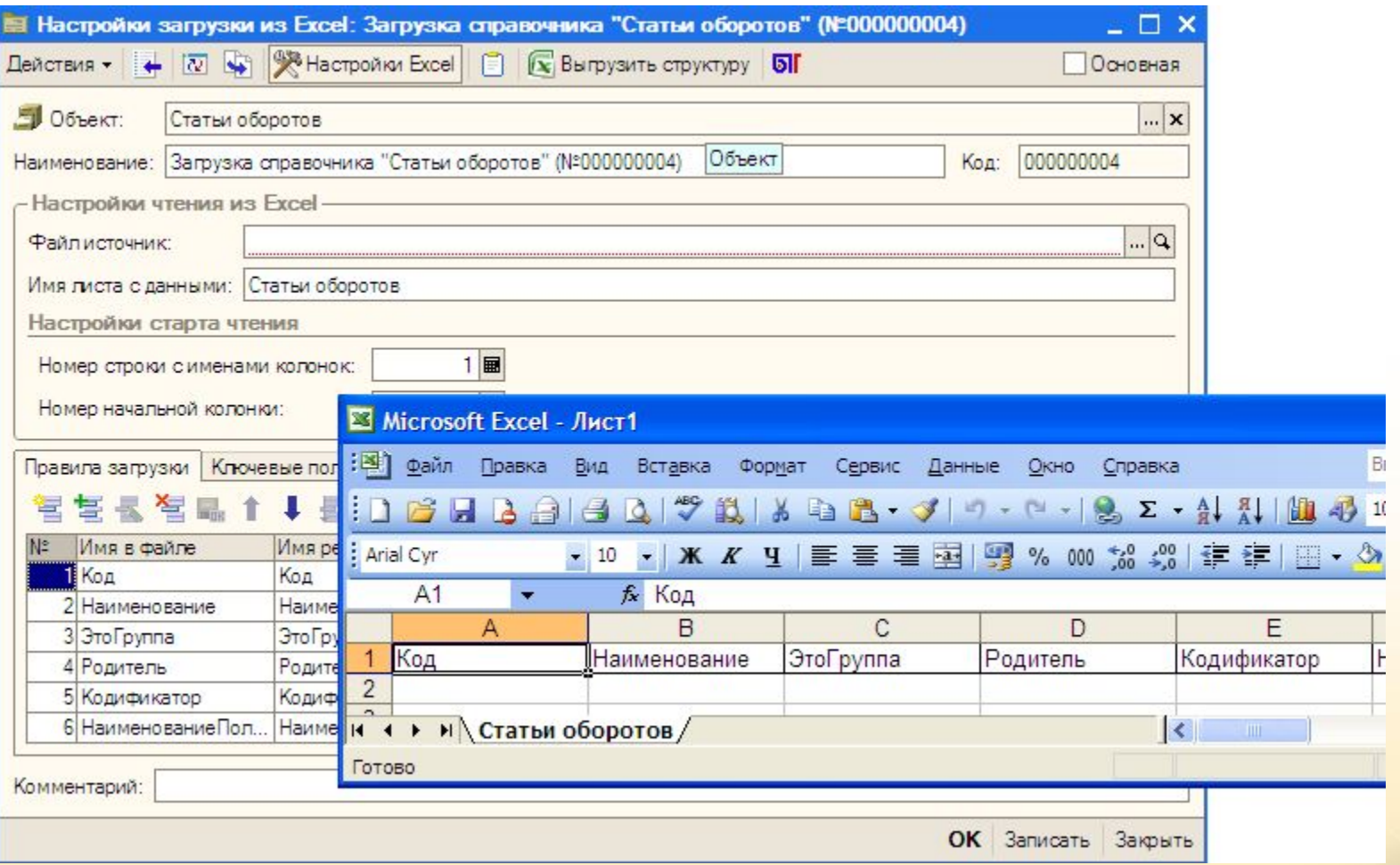

**Механизм загрузки «Обмен данными Excel» предоставляет возможность выполнить при начале работы в программе загрузку справочников из файла Excel произвольного формата по заданным правилам.**

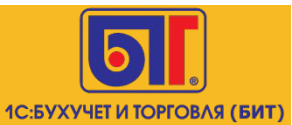

## **2. Настройка прав доступ**

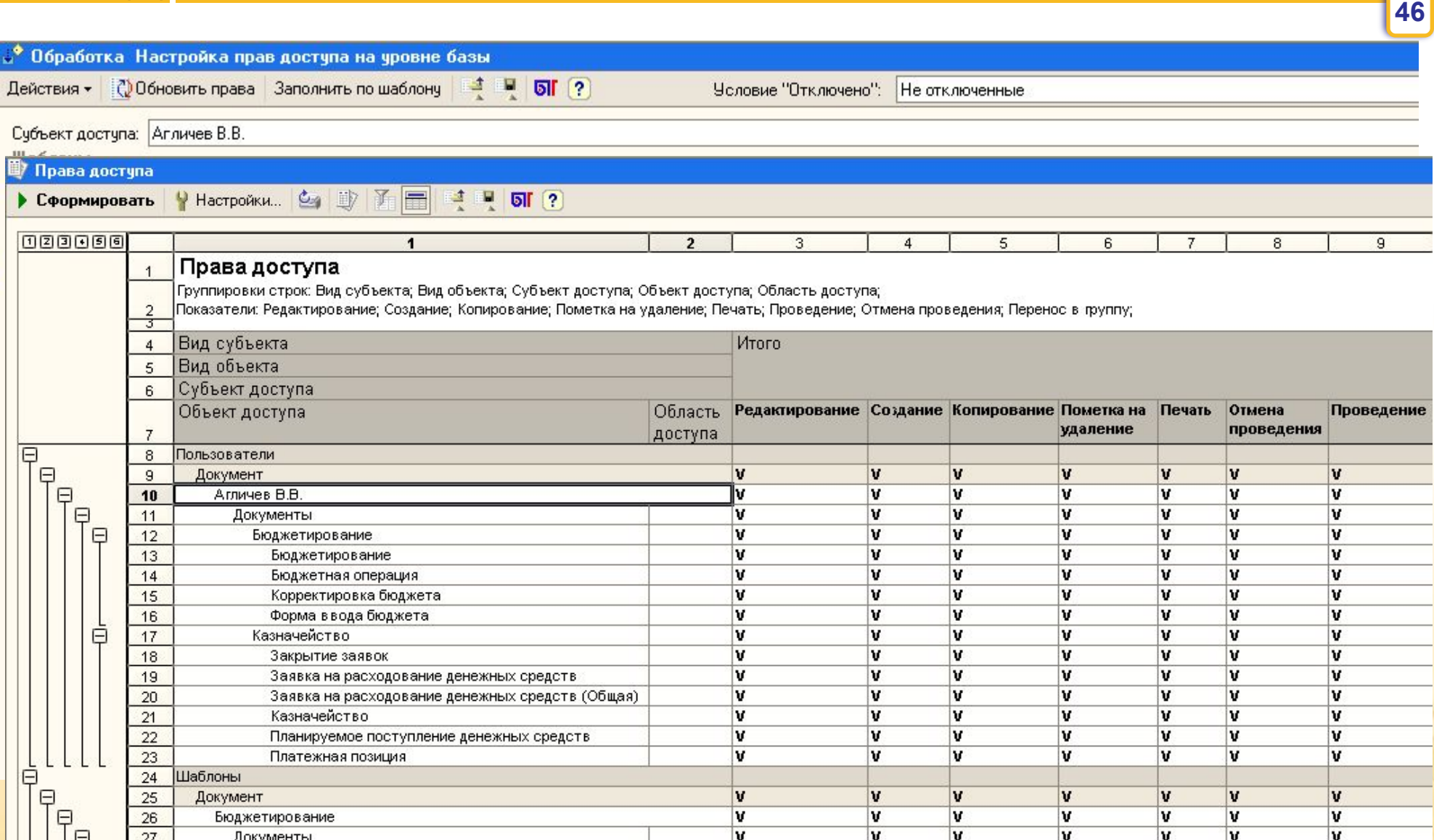

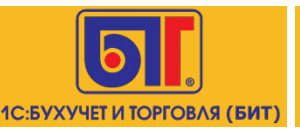

### **3. Интерактивная справка пользователя**

Справочная информация (БИТ) + X  $\Box$   $\Box$   $\Lambda$   $\Lambda$   $\Box$   $\mathcal{Z}$   $\mathcal{B}$  Bce conerion

Д

Документ «Бюджетная операция»

#### 1. Назначение документа

Документ «Бюджетная операция» предназначен для отражения планируемого движения средств предприятия определенной **no** статье оборотов  $3a$ период, продолжительность которого определяется периодичностью планирования сценария, выбранного для операции.

#### 2. Процедура заполнения

Документ заполняется вручную пользователем.

#### 3. Описание реквизитов

в форме документа «Бюджетная операция» следующие заполняются реквизиты: В шапке документа:

> Сценарий  $$ средство для разделения нескольких вариантов финансовых планов в системе; значение реквизита выбирается ИЗ справочника «Спенарии

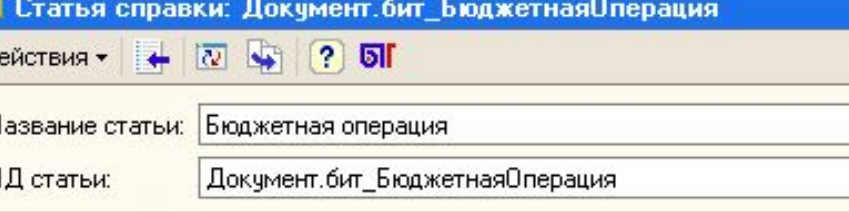

#### Документ «Бюджетная операция»

#### 1. Назначение документа

Документ «Бюджетная операция» предназначен для отражения планируемого движения средств предприятия по определенной статье оборотов за период. продолжительность которого определяется периодичностью планирования сценария, выбранного для операции.

#### Процедура заполнения 2.

Документ заполняется вручную пользователем.

#### 3. Описание реквизитов

В форме документа «Бюджетная операция» заполняются следующие реквизиты: В шапке документа:

Сценарий - это средство для разделения нескольких вариантов

Текст Просмотр Места использования Редактирование

000000004

Koa:

**47**

 $\Box$   $\Box$   $\times$ 

▲

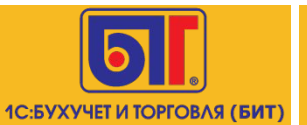

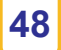

## ПРОГРАММНЫЙ ПРОДУКТ «БИТ: ФИНАНС»

## ЗАКЛЮЧЕНИЕ

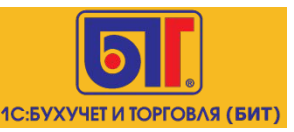

### **СОТНИ КОМПАНИЙ УЖЕ ИСПОЛЬЗУЮТ НАШ ПРОДУКТ**

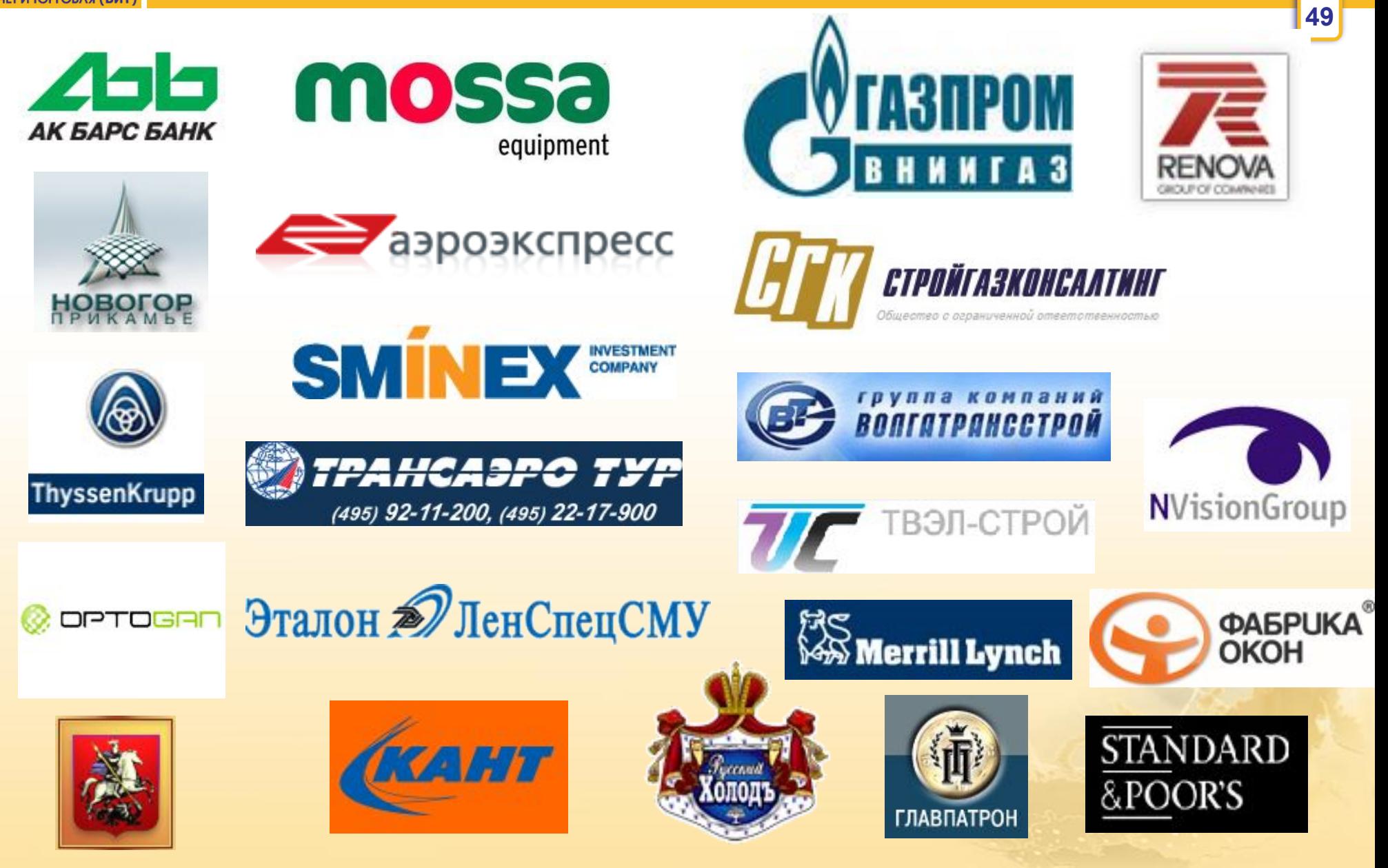

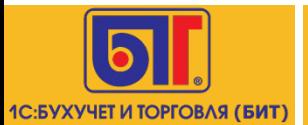

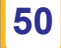

# ✔**Подробная информация на www.bitfinance.ru**

✔**Тестовый доступ <sup>с</sup> вашего рабочего места**

✔**Демонстрация <sup>у</sup> вас <sup>в</sup> офисе**

✔**Звоните <sup>в</sup> офисы «1C:Бухучет <sup>и</sup> Торговля» (БИТ)**

✔**Телефон <sup>в</sup> Москве +7 495 748-07-77**

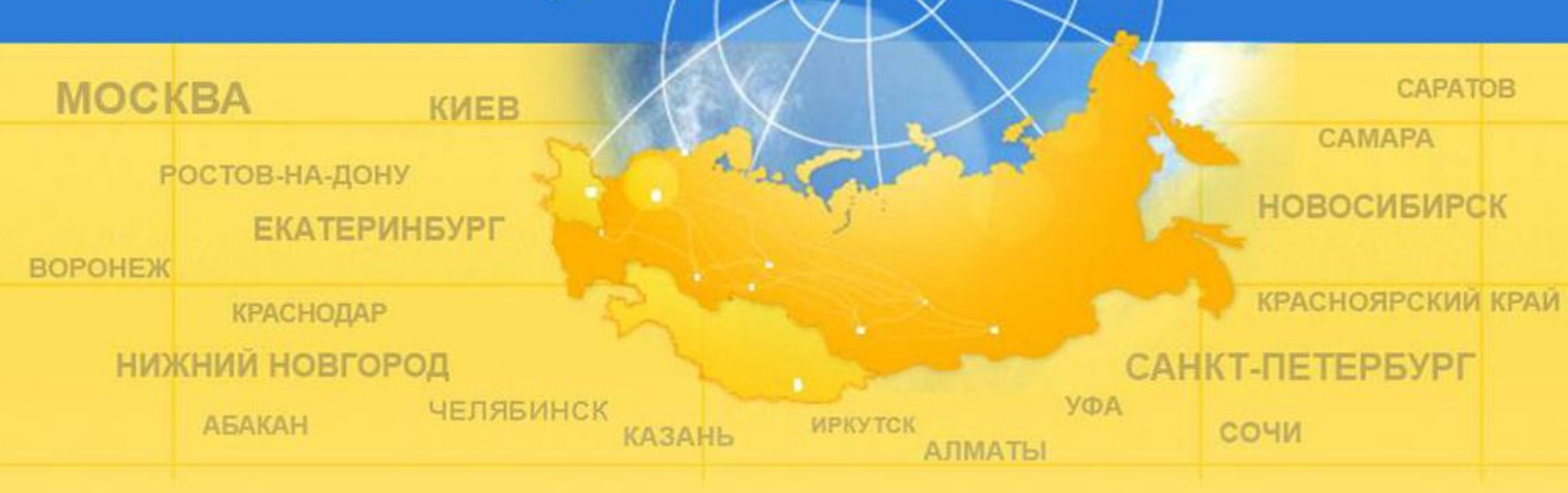

# **СПАСИБО ЗА ВНИМАНИЕ! Kazna@1cbit.ru www.bitfinance.ru +7 495 748-07-77**

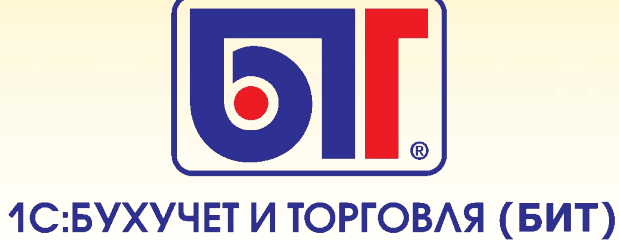